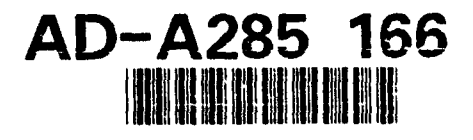

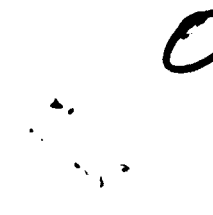

## Reuse Library Framework Administrator Tutorial

Informal Technical Data

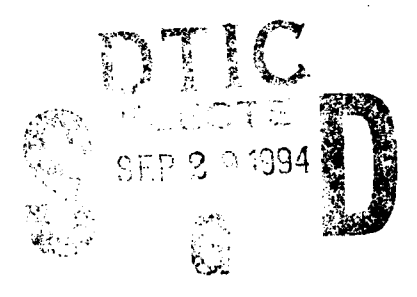

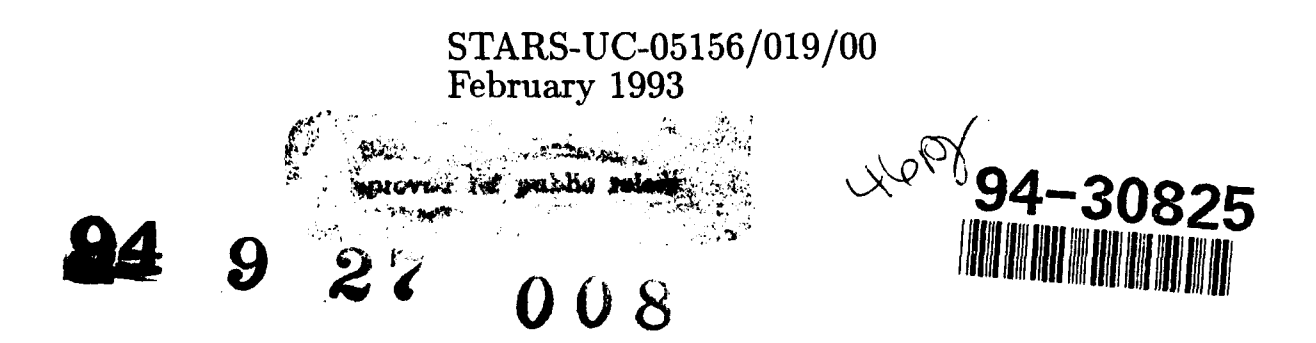

# Best Available **copy**

#### INFORMAL TECHNICAL REPORT

#### For The

#### SOFTWARE TECHNOLOGY FOR ADAPTABLE, RELIABLE SYSTEMS (STARS)

#### *RLF Administrator Tutorial*

#### STARS- UC-05156/019/00 February 1993

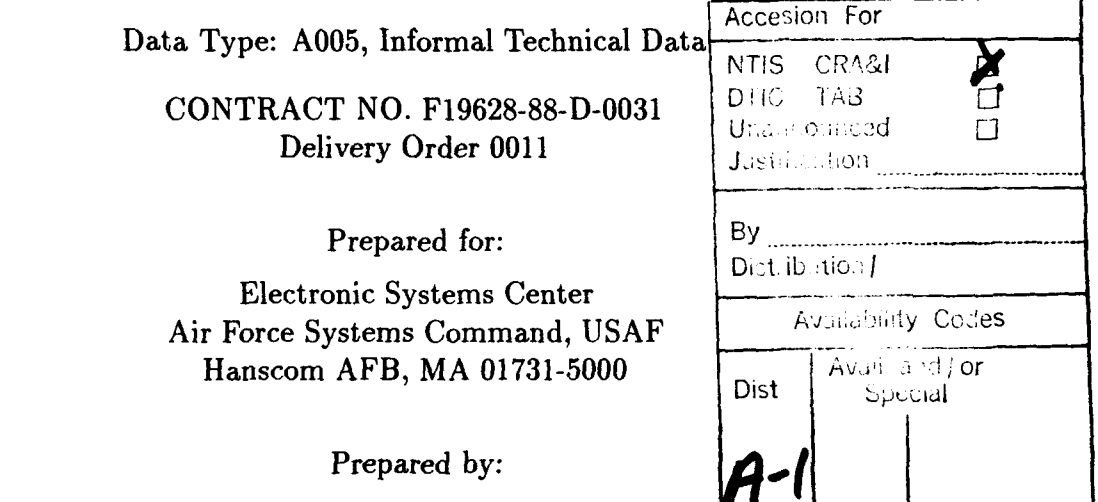

Paramax Systems Corporation 1.010 Sunrise Valley Drive Reston, VA 22091

**DTIC QUALITY EMSPECTED 3** 

Data ID: STARS-UC-05156/019/00

#### Distribution Statement **"A"** per DoD Directive 5230.24 Authorized for public release; Distribution is unlimited.

Copyright **1993,** Paramax Systems Corporation, Reston, Virginia Copyright is assigned to the U.S. Government, upon delivery thereto, in accordance with the DFAR Special Works Clause.

Developed by: Paramax Systems Corporation

This document, developed under the Software Technology for Adaptable, Reliable Systems (STARS) program, is approved for release under Distribution "A" of the Scientific and Technical Information Program Classification Scheme (DoD Directive 5230.24) unless otherwise indicated. Sponsored by the U.S. Defense Advanced Research Projects Agency (DARPA) under contract F19628-88-D-0031, the STARS program is supported by the military services, SEI, and MITRE, with the U.S. Air Force as the executive contracting agent.

Permission to use, copy, modify, and comment on this document for purposes stated under Distribution "A" and without fee is hereby granted, provided that this notice appears in each whole or partial copy. This document retains Contractor indemnification to The Government regarding copyrights pursuant to the above referenced STARS contract. The Government disclaims all responsibility against liability, including costs and expenses for violation of proprietary rights, or copyrights arising out of the creation or use of this document.

In addition, the Government, Paramax, and its subcontractors disclaim all warranties with regard to this document, including all implied warranties of merchantability and fitness, and in no event shall the Government, Paramax, or its subcontractor(s) be liable for any special, indirect or consequential damages or any damages whatsoever resulting from the loss of use, data, or profits, whether in action of contract, negligence or other tortious action, arising in connection with the use or performance of this document.

#### INFORMAL TECHNICAL REPORT RLF Administrator Tutorial

Principal Author(s):

*Jim Solderitsch Date* 

Approvals:

Task Manager Richard *E. Creps Date*

(Signatures on *File)*

#### INFORMAL TECHNICAL REPORT RLF Administrator Tutorial

## Change Record:

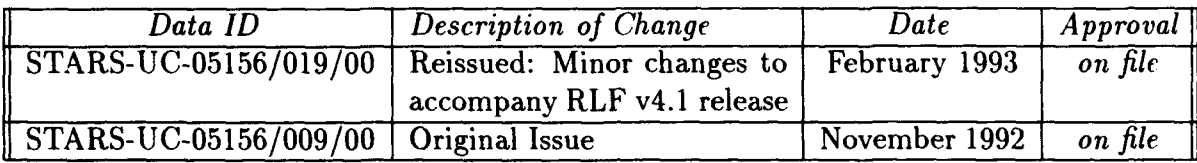

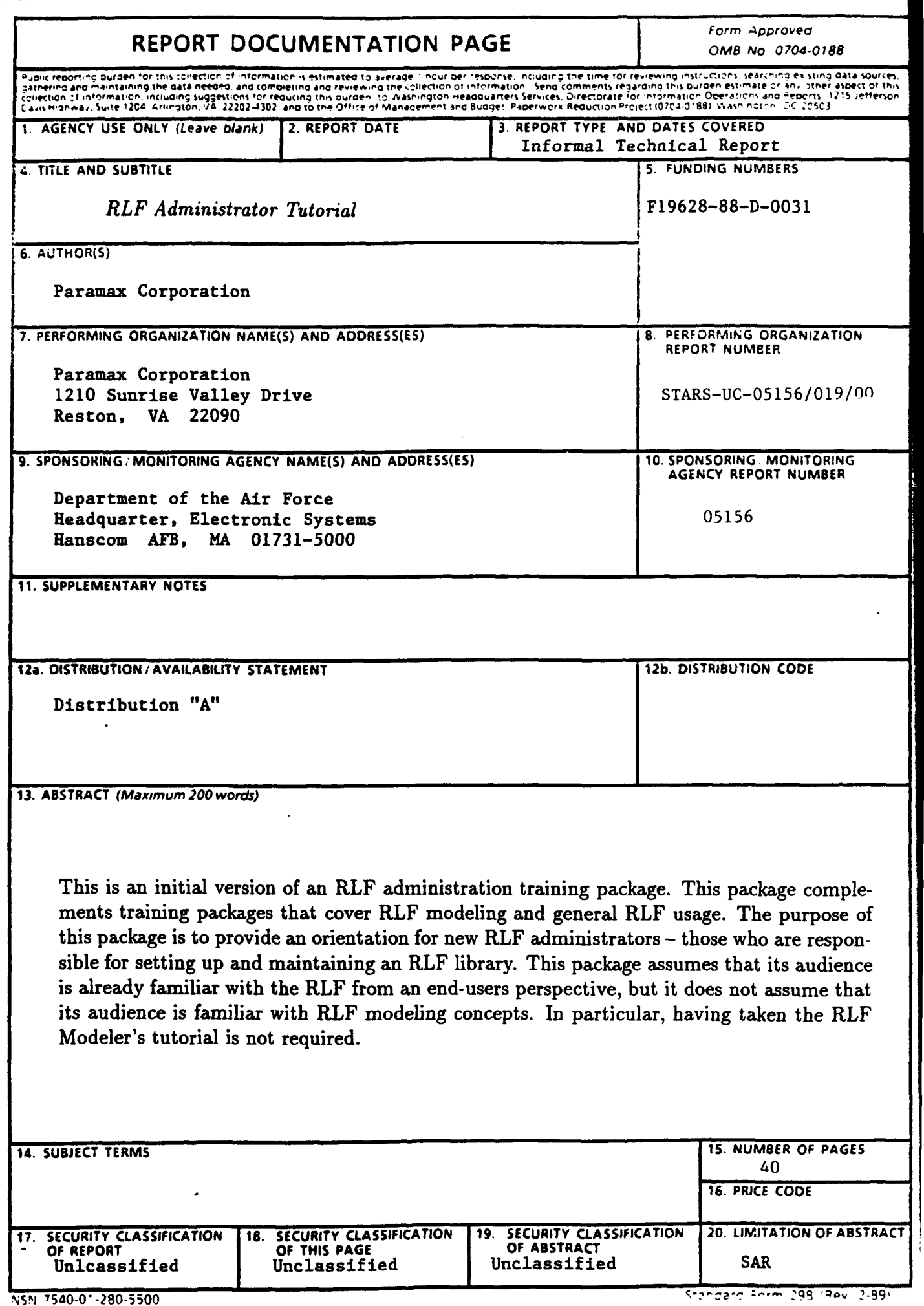

#### **1** Introduction

The RLF is a knowledge-based system, developed by Paramax with support by the STARS program, whose primary application has been the design, implementation, and deployment of domain-specific reuse library systems. A reuse library supports software engineers by enabling them to quickly locate software assets (e.g. requirements, designs, code modules, test plans etc.) that can be of use in their construction of a software system.

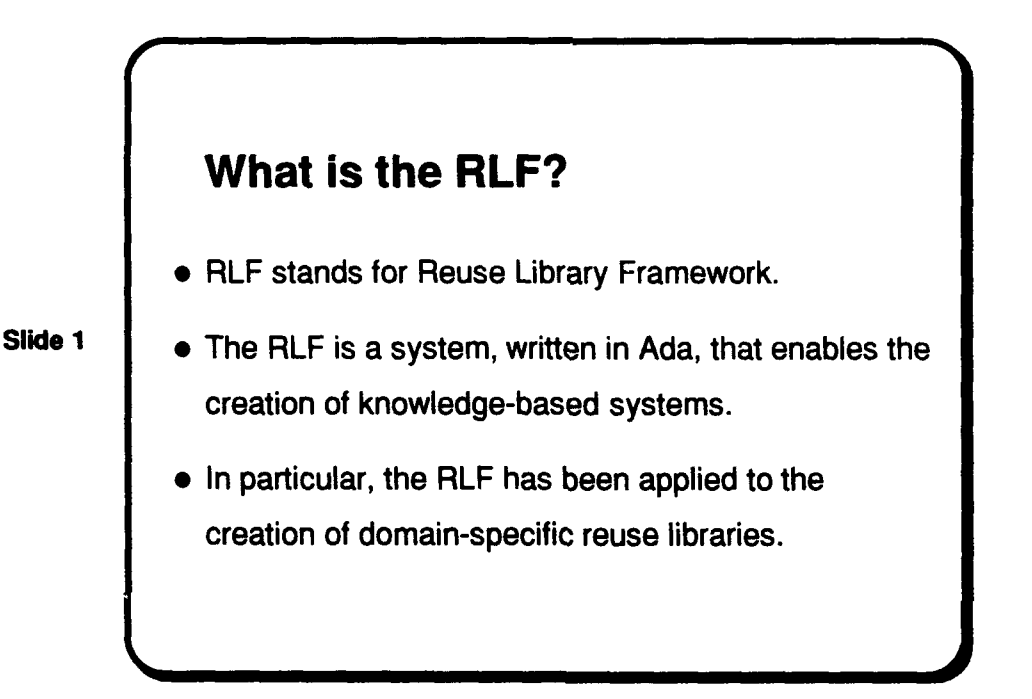

A domain is an application area, typically the one of immediate relevance to the software engineer, and a domain model is a machine representation of information about the applicationarea and the library assets available for the application area. The model can contain general domain information along with data about the form, fit, and function of the available library assets.

This is an initial version of an RLF administration training package. This package complements training packages that cover RLF modeling and general RLF usage. The purpose of this package is to provide an orientation for new RLF administrators - those who are responsible for setting up and maintaining an RLF library. This package assumes that its audience is already familiar with the RLF from an end-users perspective, but it does not assume that its audience is familiar with RLF modeling concepts. In particular, having taken the RLF Modeler's tutorial is not required.

However, the audience is expected to have a general understanding of the UNIX operating system and the X Window System. If X Window System experience is lacking, the prospective RLF administrator should identify a local source of expertise in this area.

This orientation follows the organization of the RLF Adminstrator's manual which is part

of the RLF v4.1 release. However, the tutorial does not fully cover all of the topics in the manual. Nor does it cover RLF installation  $-$  these topics are carefully presented in the RLF Source Code Release Installation Guide and the RLF Binary Release Installation Guide.

The orientation follows the following general outline.

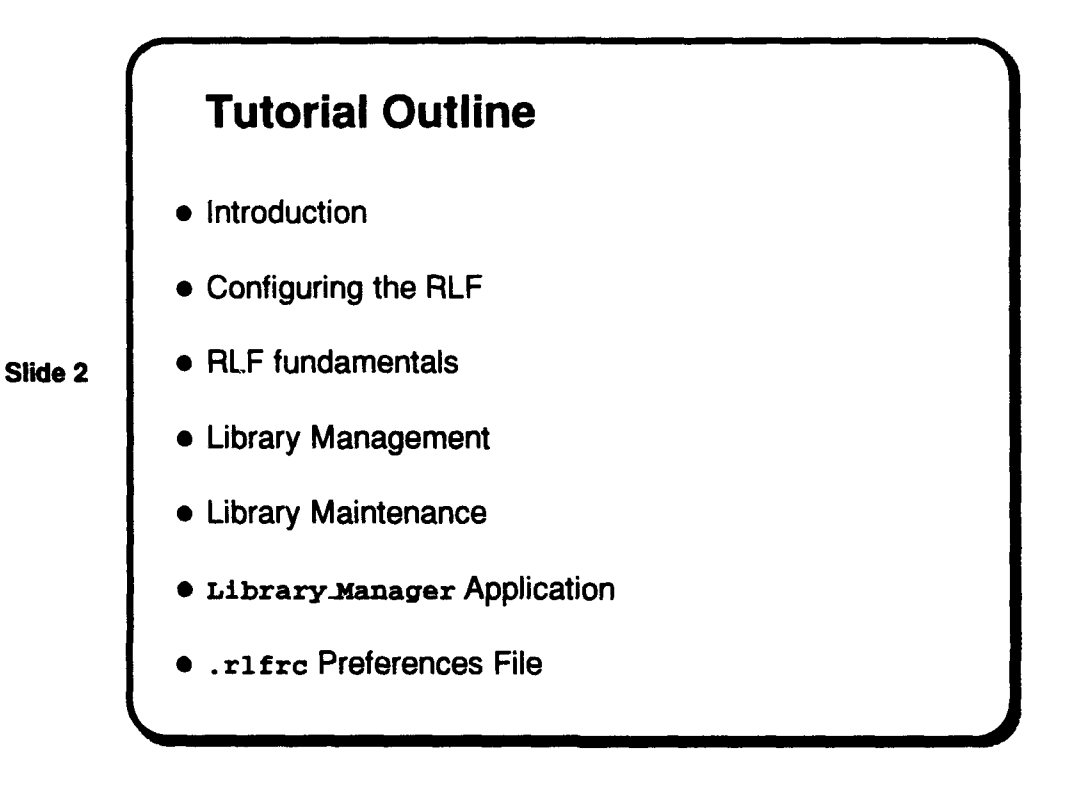

The material in this orientation supports a portion of a domain-specific, reuse-based, processdriven approach to system engineering that is the cornerstone of the STARS program. This approach is embodied in the STARS Conceptual Framework for Reuse Processes (CFRP) shown on SLIDE 3.

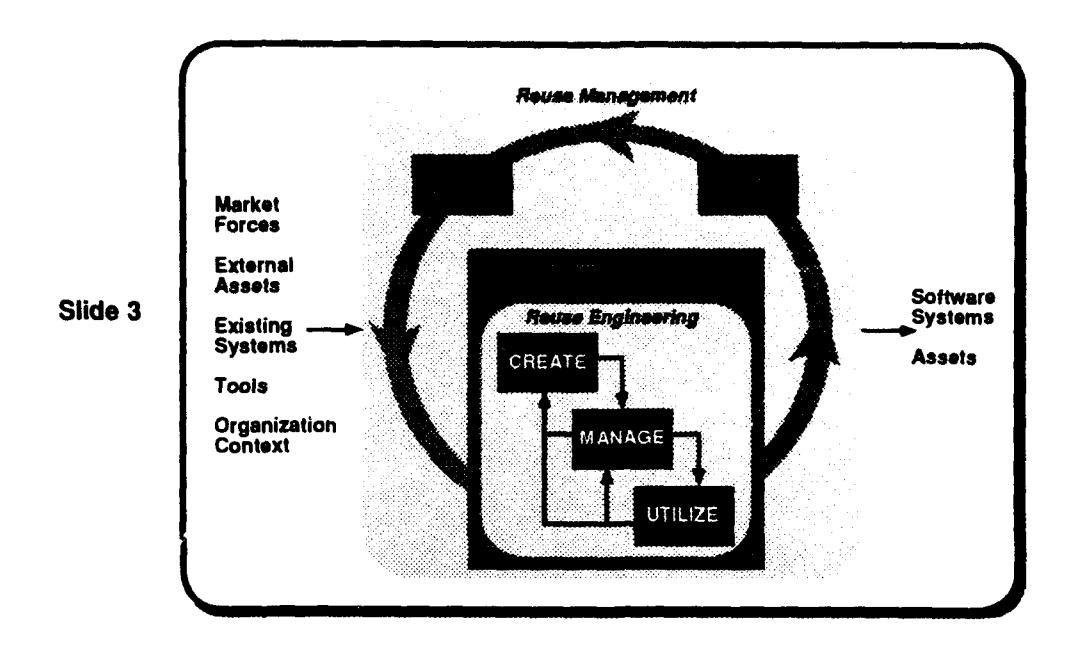

In particular, the RLF supports the creation of a reuse support structure and the use and management of assets stored within this system. An RLF library manager is most likely concerned with the management of assets that are modeled and stored within a library structure along with managing the library itself.

SLIDE 4 breaks out the Manage activity on the CFRP. A well-developed and presented RLF model helps the manager accomplish all of the tasks shown on the slide.

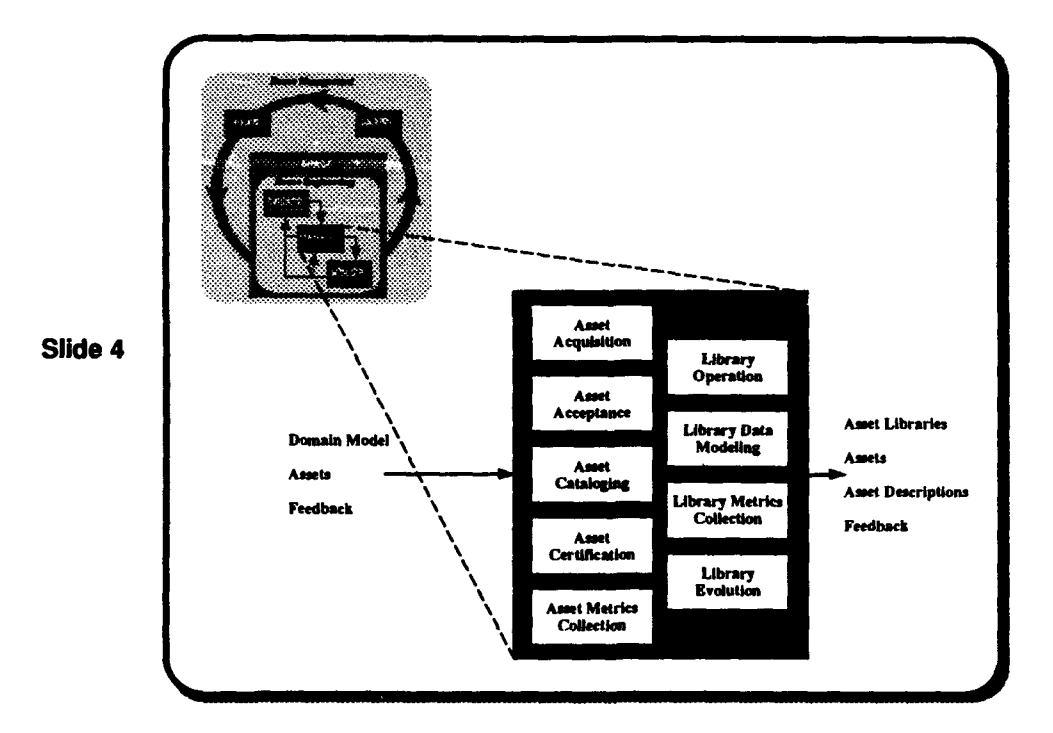

#### 2 RLF Configuration

The RLF installation guides are important resources for the library administrator and should be consulted to learn the mechanics of installing and configuring an RLF library system. The details presented in the guides are not repeated here and because of the largely automated installation process, the administrator should experience little difficulty in creating an RLF installation for the first time or updating a prior installation with a new release.

A successful installation should provide the RLF user with five distinct applications along with a set of RLF sample libraries. SLIDE 5 lists the basic applications.

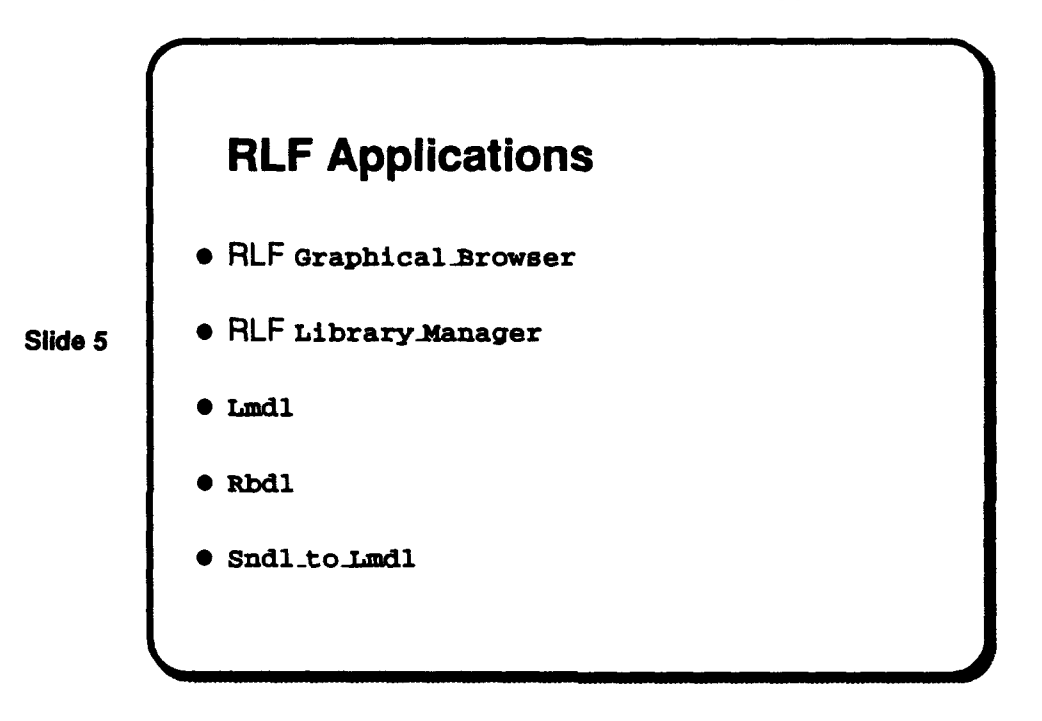

The installation guide tells how to verify if these applications have been installed correctly. The rest of this orientation assumes that installation has been successfully completed. The administrator should test the installation of the applications by executing them using the sample model and library data provided in the installation.

General RLF usage and administration can be simplified by creating an RLF execution environment through the use of RLF-specific UNIX environment variables. The role of these variables is summarized on the next slide.

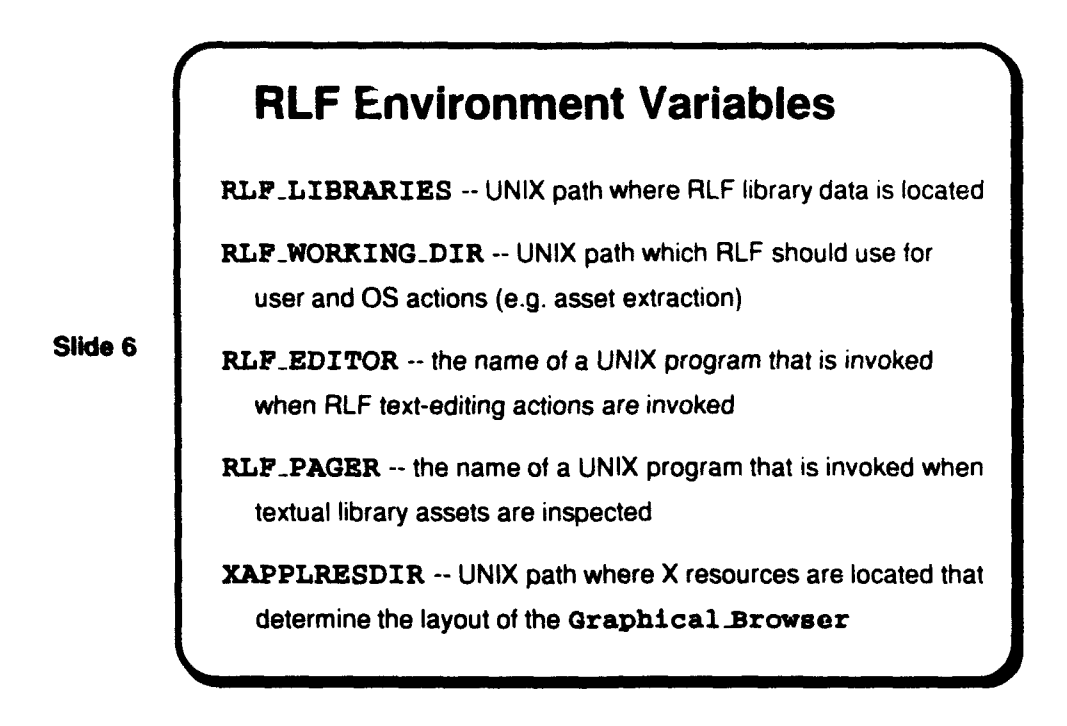

The RLF applications make selective use of these variables, with the Graphical Browser affected by all five of them and the Library-Manager affected by all except XAPPLRESDIR. LMDL and RBDL are only affected by the RLF LIBRARIES variable. The administrator can make RLF usage more convenient by setting these variables for the user in a startup script. For example, assuming that the RLF has been installed at the top of a UNIX file system named /libraries, the next slide defines an appropriate start-up script.

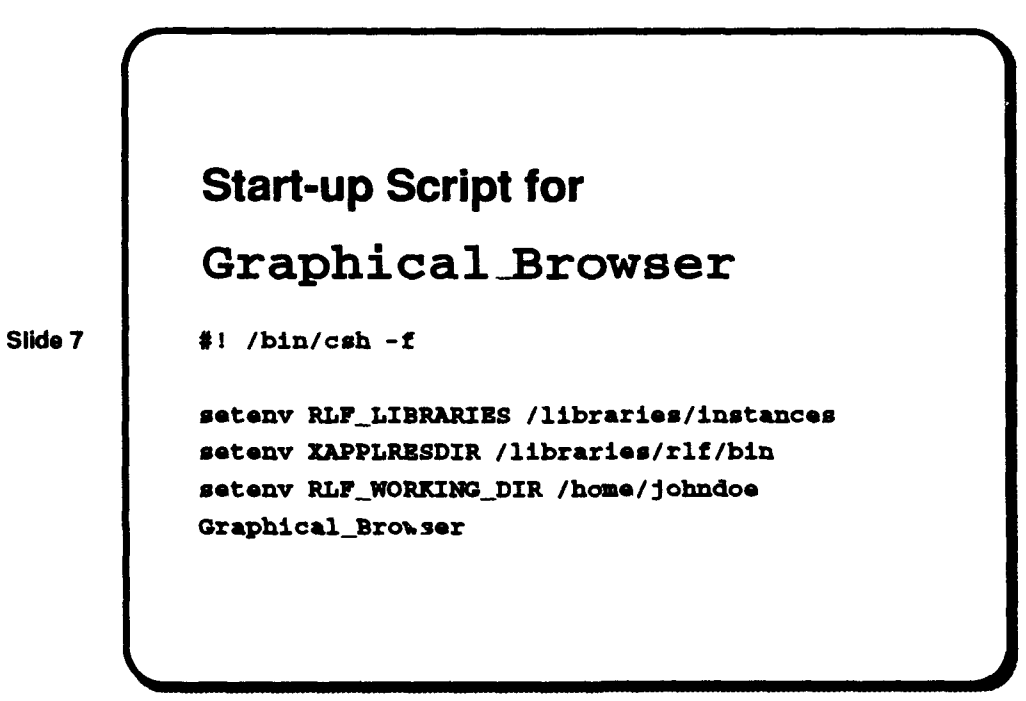

In addition, a library user can personally tailor her usage of the RLF through the use of the

.rlfrc file. The RLF administrator should become familiar with the syntax **and** feature's of the .rlfrc file so that several RLF user profiles can be made available to serve the local needs of new RLF users. The .rlfrc file is presented in some detail later in this tutorial.

Along with configuring the RLF executables, the administrator needs to establish access rights at various levels. For the executables themselves, the VNIX file permissions and executable placement within the local file system are used to determine accessibility. Except for the Graphical-Browser, access to the RLF executables should **be** restricted to an explicit ly determined number of users, typically the RLF administrator and designated RLF model developers.

Other finer-grained access restrictions to RLF objects and actions that can be applied to objects are handled by the RLF action mechanism. In particular, actions can be declared as "privileged" and therefore only available through the Library-Manager application (such as editing the contents of an asset) which is itself controlled through UNIX access controls. If access to RLF library objects are to be restricted, suitable actions can be installed in the RLF library action sul ... uodel to provide the necessary restrictions. These capabilities are discussed further later in this orientation. The next two slides summarize access control issues.

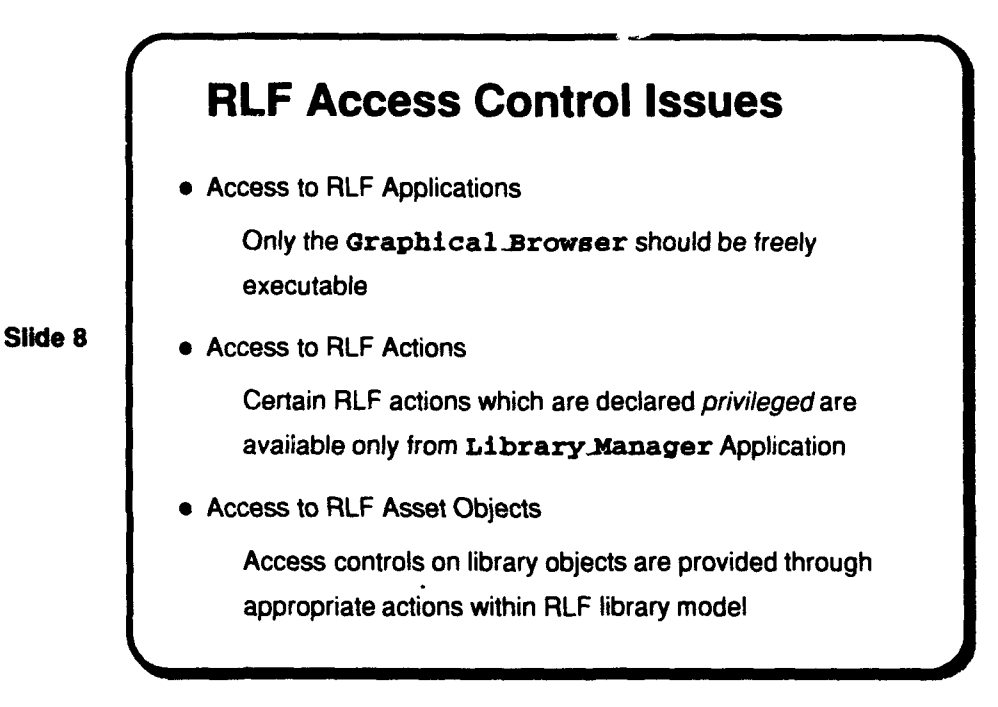

Since library objects and UNIX executables used in RLF actions are themselves UNIX file entities, the proper UNIX permissions must be set for the RLF user to access them. Failure to do so can result in anomalous behavior as experienced by the RLF user. For this reason, the administrator should take care in checking these aspects of an RLF model installation. Another potential troublespot can occur if the UNIX tools that are invoked as part of RLF actions are not available to the user (usually because the user's UNIX path does not include the locations where these tools reside). The action call will report a failure message - these messages can be disconcerting to new users and should generally be avoided.

#### 3 RLF fundamentals

This administrator's orientation does not go into detail regarding RLF domain modeling capabilities. These are covered in the Modeler's orientation and in the RLF Modeler's manual. However, the administrator should have a reading knowledge of RLF model specifications and be able to edit them to account for user-reported problems and model update requests from RLF model developers. Some of the basic slides in the RLF User Tutorial are reused here to provide some higher level context as needed.

An RLF library model is a knowledge network describing an application domain. The first step in creating such a model is to identify the area common to all the assets to be available in the domain-specific reuse library. A domain-specific approach is summarized on SLIDE 9.

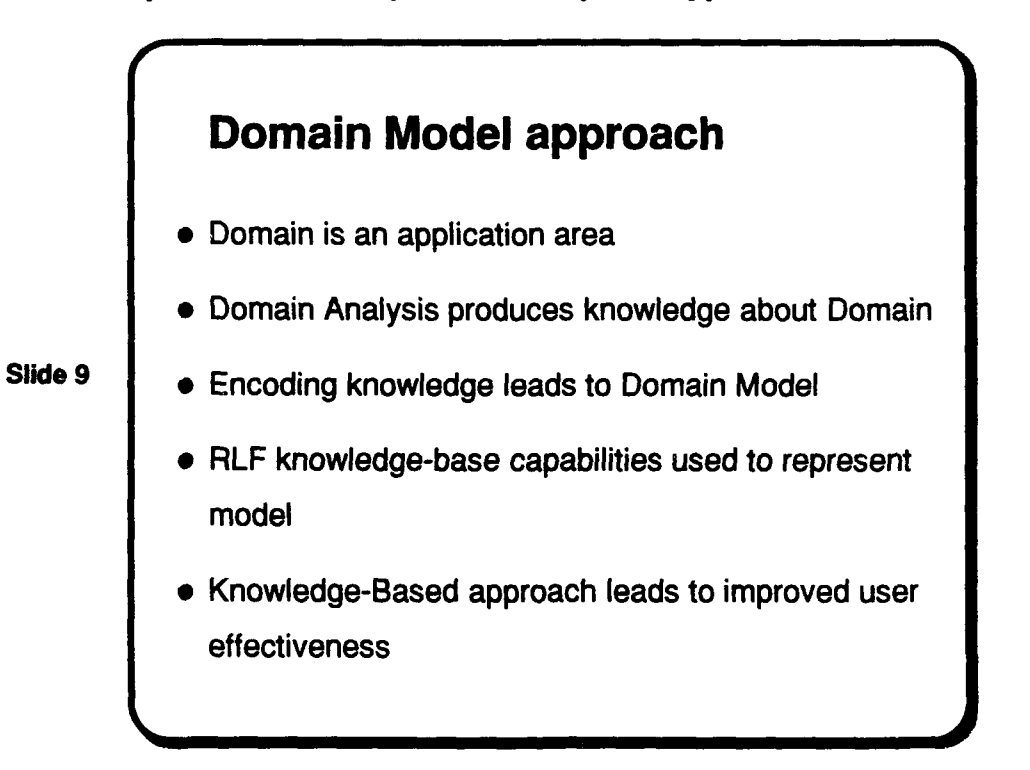

RLF model specifications are made using the Library Model Definition Language (LMDL). A summary of LMDL features and syntax is given in the next few slides.

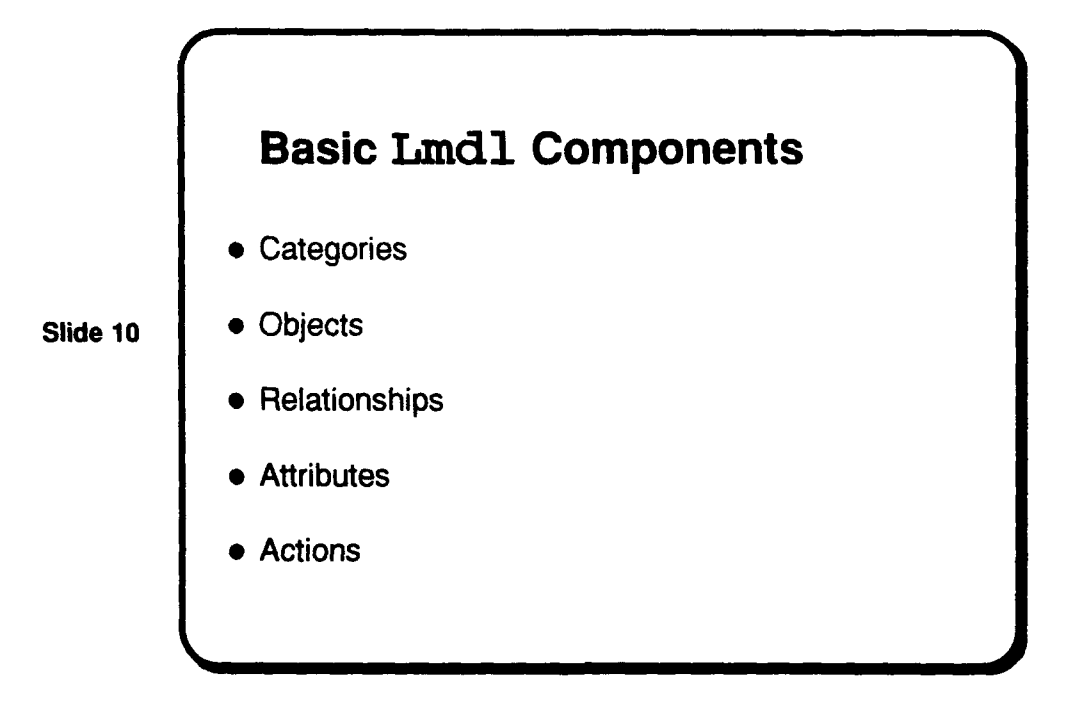

SLIDE 11 summarizes the important features of model categories.

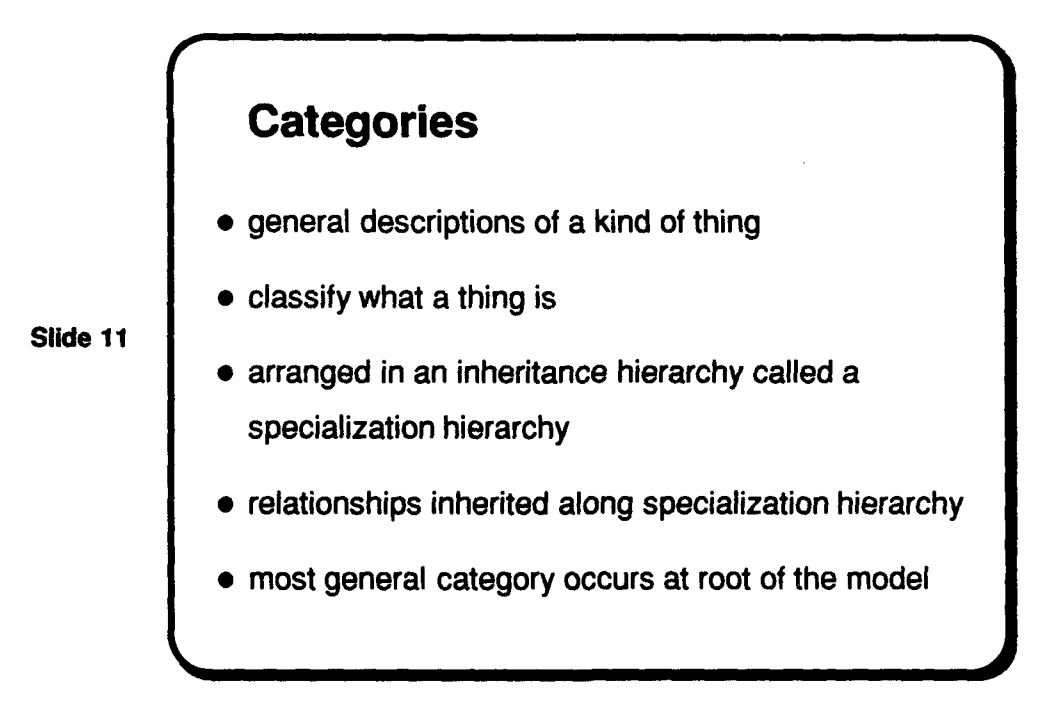

An LMDL category definition defines a domain model class which stands for a concept or kind of thing that is of potential interest to a user of the model. For example, SLIDE 12 shows some high level category declarations for a model of the domain of sorting.

Lmdl Category Declarations root category Thing **is end** root category; Slide 12 category Algorithms (Thing) is **end** category; category "Search Algorithms" (Algorithms) is **end** category

SLIDE 12 shows that categories are declared hierarchically where each category names its parents - note that the RLF supports a network model structure since a category can be declared to have multiple parents (not shown in the simple example). Every model must declare a root category which is an implicit ancestor of all classes in the model.

Library elements are called objects and must be defined in terms of a parent category. Objects are all members of categories and are distinguished by the relationships they have as a result of their location in the specialization hierarchy. SLIDE 13 summarizes some key properties of objects.

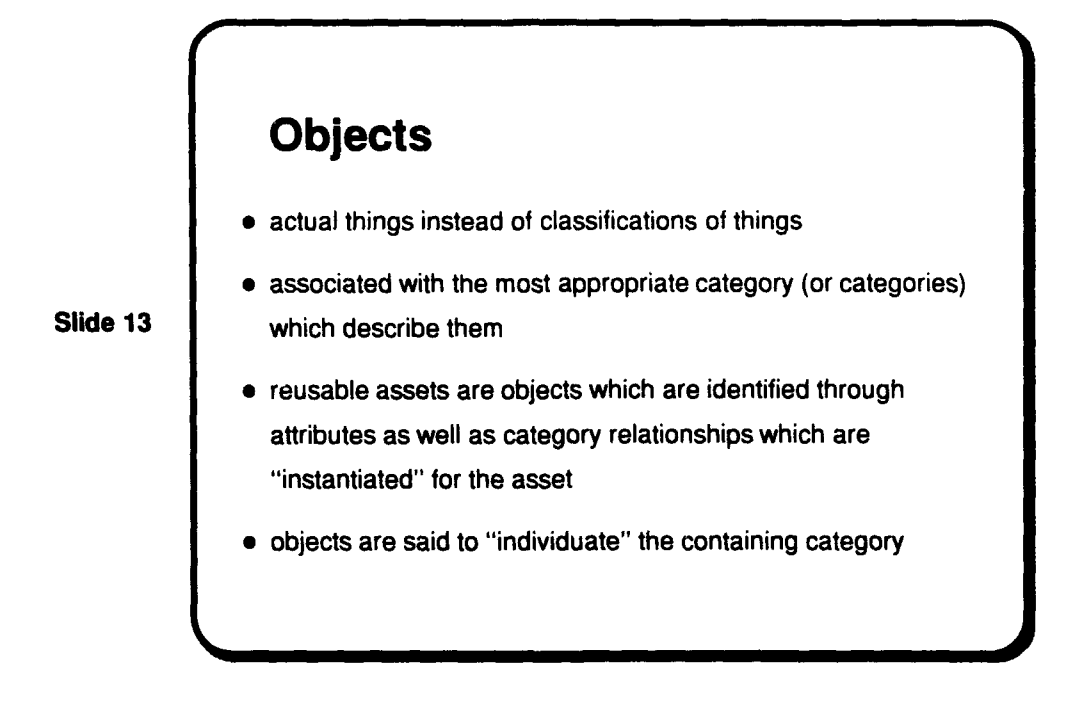

The next slide shows some simple LMDL object definitions.

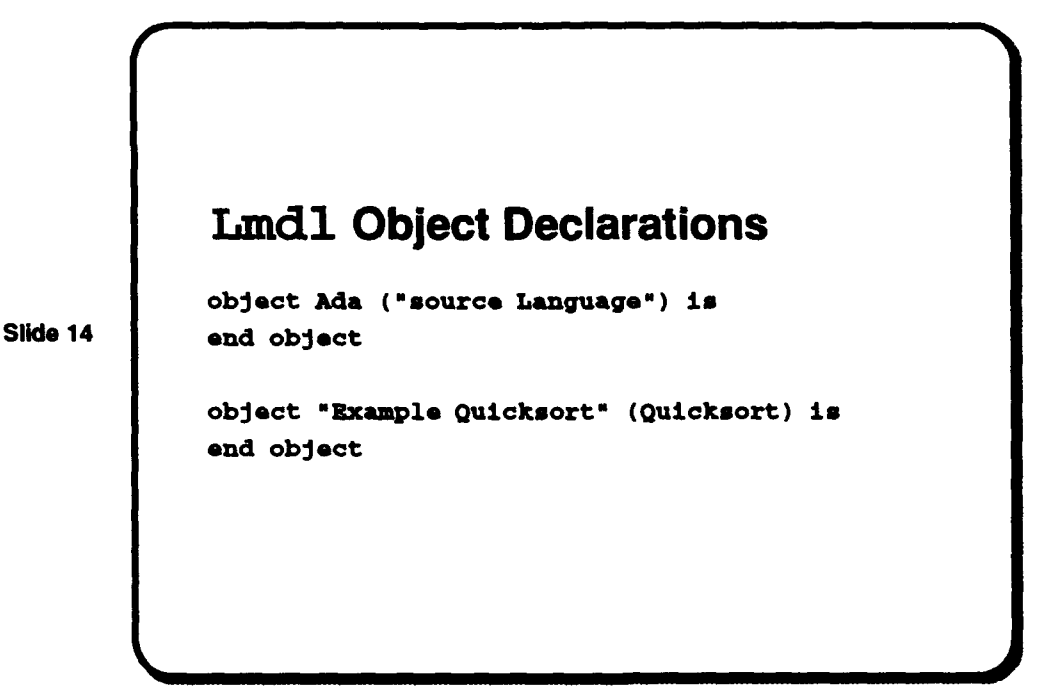

Categories and objects are distinguished primarily through the relationships and attributes which they possess. SLIDE 15 describes some basic properties of relationships in the RLF.

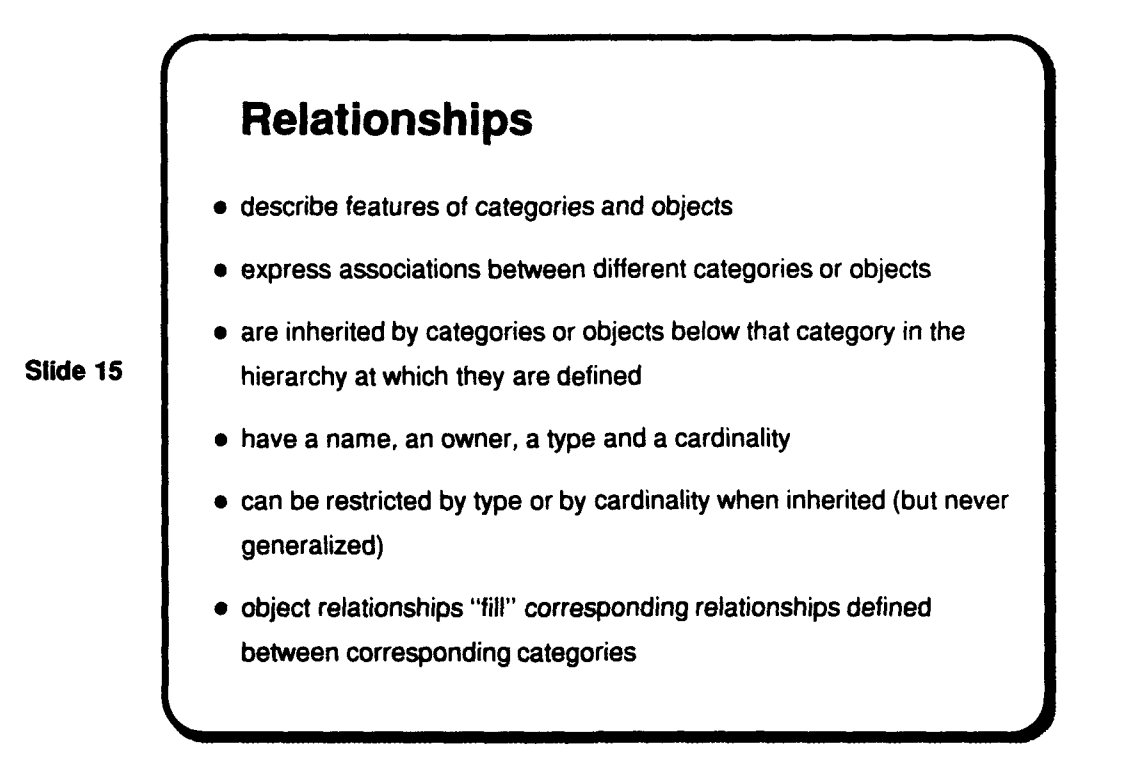

The most important aspect of RLF models is that categories can be declared to have relationships (to other categories) and that these relationships are then inherited by subcategories of a category. In turn, objects which are members of a class can then have particular instances of these relationships attached to them. Relationships are defined in terms of the "owning" class, the relationship "type" which is the name of another model class, and a "cardinality" which declares how many repetitions of the relationship a particular object may have. The LMDL specification given on the next slide provides an example of the declaration of a set of category relationships.

**February 1993** STARS- **I'C-05156/019/00** 

```
Lmdl Relationships
           category Algorithms ( Thing ) is
             relationships
                is_writtenjin (0 .. infinity)
                      of "Source Language";
                works-on (0 .. infinity)
                      of "Data Structure";
                has_best_caseof (0 .. 1) of Performance;
                has_avg_case_of (0 \ldots 1) of Performance;
Slide 16 has_worst_case_of (0 .. 1) of Performance;
                has_size_of (0 \ldots 1) of "Lines of Code";
             end relationships;
           end category;
           category "quick sort" ( exchange sorts ) is
             restricted relationships
                has_best_case_of (1 .. 1) of Logarithmic;
                has_avg_case_of (1 \ldots 1) of Logarithmic;
                has_worst_case_of (1 \ldots 1) of Quadratic;
             end restricted;
           end category;
```
As relationships are inherited, they can be restricted by type and cardinality at a particular subcategory. A simple example of this kind of restriction is shown in the previous slide. These restrictions are also permitted for objects and, in addition relationships can be instantiated (sometimes called "filled") which means a link is established between an object in the owning category with a corresponding one in the type category. The destination object is said to "fill" or satisfy the relationship that was originally defined between the two classes. For example, the next slide shows some role restrictions and subsequent instantiation for particular objects.

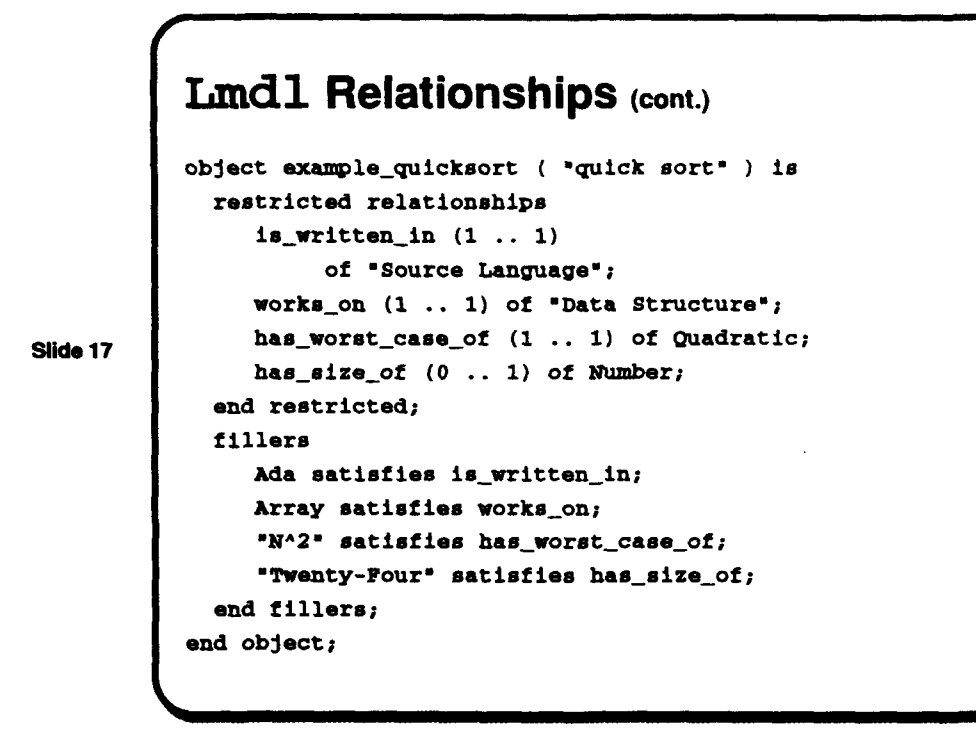

In addition to typed and inherited relationships of the kind described above, categories and objects can be equipped with non-inherited attributes which are used to further characterize them. RLF attributes are used to annotate categories and objects with static information that provides additional data about them. These attributes are often used in combination with RLF actions which process the attributes and present them to the user. In particular, attributes are the means by which actual file contents are attached to reusable assets which are modeled as objects in an RLF model. SLIDE 18 illustrates some features of attributes.

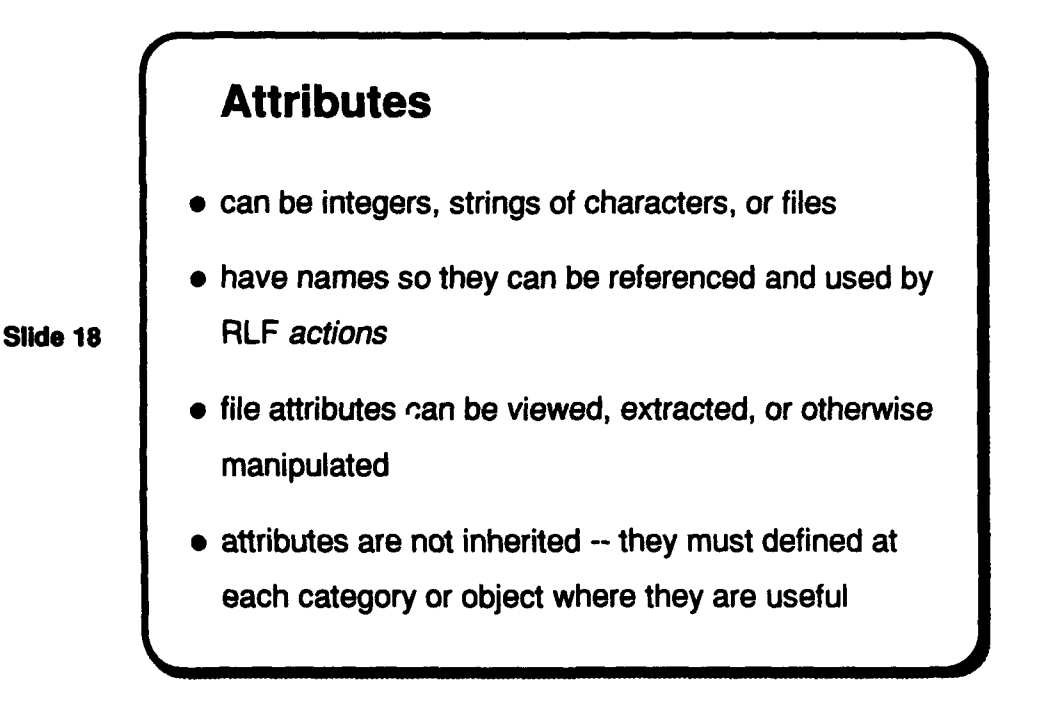

February 1993 STARS-UC-05156/019/00

The RLF currently supports string, integer or file attributes. The next slide includes some simple LMDL attribute declarations.

```
Lmdl Attributes
           category Extract ( Action ) is
             attributes
                string is "Extract Asset';
            end attributes;
           end category;
           category Quicksort ( "Exchange Sorts" ) is
             attributes
                file desc-source is
Slide 19 blue assets the search/exchange_sort_desc";
             end attributes;
           end category;
           object 'Example Quicksortm ( Quicksort ) is
             attributes
               file desc source is
                   "sort_and_search/exchange_sort_desc";
                file source is
                   'sort_and_search/quick~sort_.a';
                string size_of is "24";
             end attributes;
           end object;
```
Actions let the user process categories and objects and permit access to system and library resources within a context appropriate to specific categories and objects. The context for these actions is provided by RLF attributes. Actions are summarized in SLIDE 20.

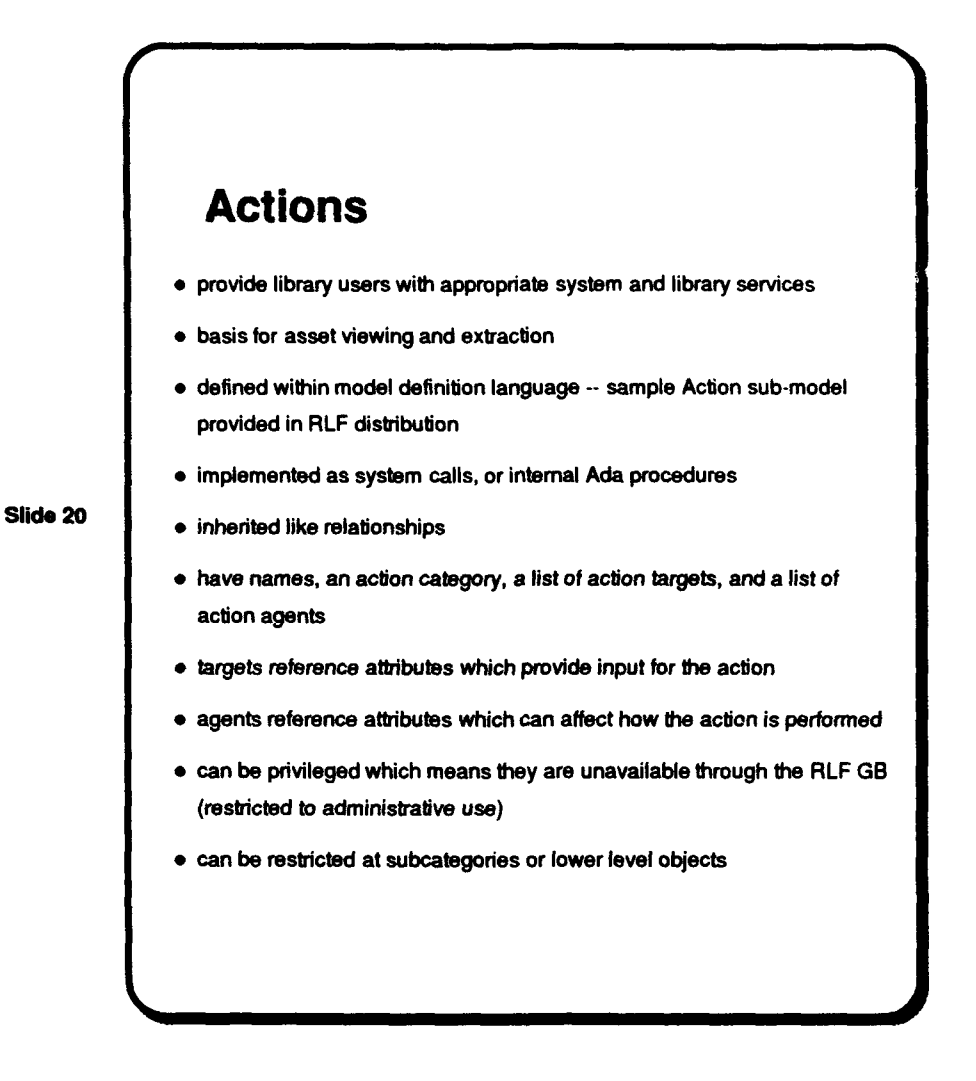

The RLF administrator should become familiar with the basic action model hierarchy that is included with the sample RLF libraries included in the RLF v4.1 release. A LMDL specification for a subset of this model is shown on the next slide. Modifying this model to add, delete or modify actions is covered later in this tutorial.

February 1993 STARS- UC-05156/019/00

```
Action Model Subset
            category "Action Definition" (thing) is
            end categoryl
            category "Action Type" ("Action Definition") Is
            end category;
             category "System string" ("Action Type") Im
              end category,
              category "AJa Procedur" ("Action Type") Is
              end category;
Slide 21 category "Message Pass" ("Action Type") is
              end category;
            category Action ("Action Definition") is
              relationships
               bas.actionatYpe U .. 1) of "Action Type",
              and relationships:
            end category;
            category View (Action) Is
              restricted relationships
                has_action_type of "System String";
              end restricted;
              attributes
               string is "itema -0 $flLPPAGI ## &-,
              and attributes,
            end oategory,
```
Library actions are connected to the content of a library model through LMDL action and attribute specifications at the appropriate model catagories and objects. A model fragment showing some of these specifications is shown on SLIDE 22.

Slide 22

#### February 1993 STARS-U'C-05156/019/O0

## Local Action Specs

```
category "Xnsertion Sorts" ( "Internal Sort@" ) is
 attributes
    file desc source is "sort and search/insertion sort desc";
  end attributeoi
  actions
     ".Read Description" is "Display Description" on deaso-ourc;
  end action.;
ad coategory,
object "3txsple Quicksort" ( Quicksort ) is
 attributes
     file desc_source is "sort_and_search/exchange_sort_desc";
     file source is "sort and search/quick sort..a";
     string size of is "24",
  end attributes;
  actions
     "View Code Size" Is "Display Integer" on aiso-off
     "View Source" is View on source,
     "3ixtrect Source" is Ratract
  end actions,
 end objectl
```
Finally, RLF models can make use of a special, built-in action called inferencing. This capability has been used primarily to direct a user browsing an RLF model and to provide that user with advice about the model in a context-dependent, goal-oriented fashion. The user's responses to inferencing-induced questions lead the user to categories and objects within the model that are expected to meet user needs as these are elicited during the inferencing process. SLIDE 23 describes some inferencing features.

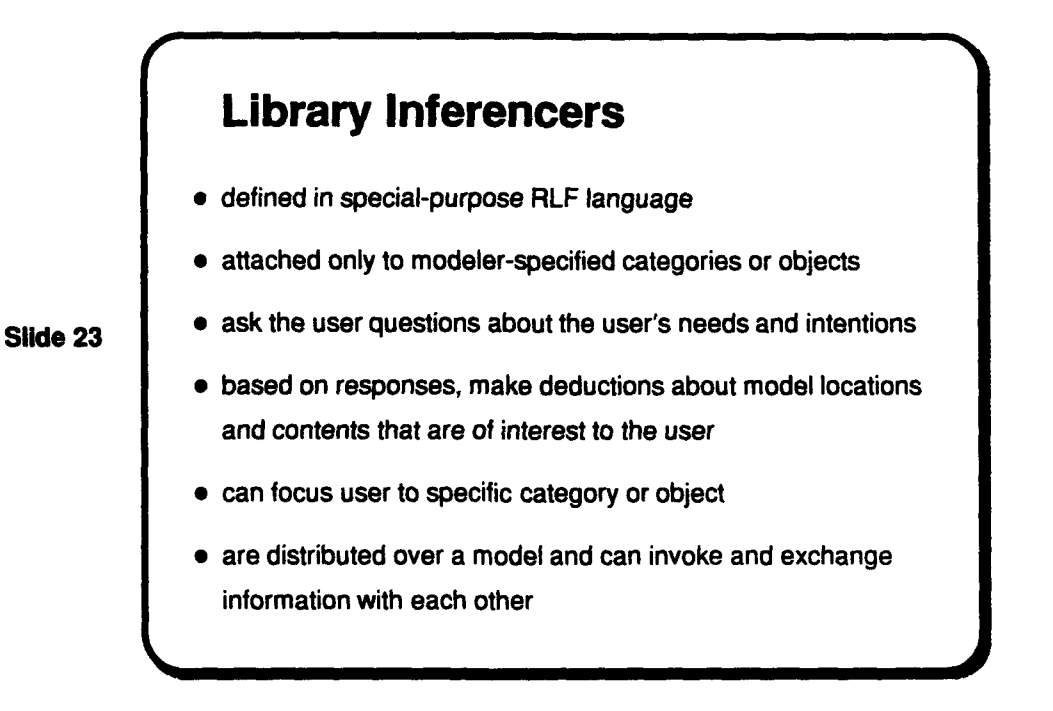

SLIDE 24 gives a LMDL example showing how inferencers which are declared in separate

,~~ **-,** ,, **- <sup>I</sup>**

Rule Base Description Language (RBDL) specifications are attached to network nodes and are thus made accessible to the library end-user.

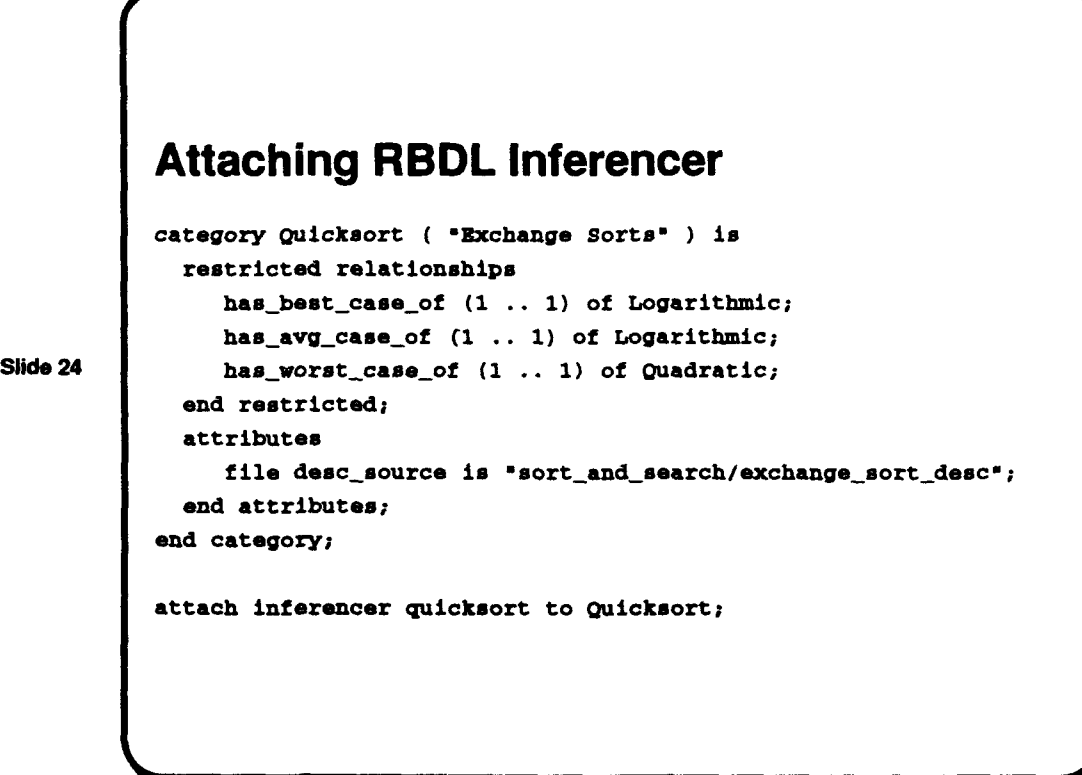

#### 4 Library Management

An outline of the topics presented in this section is given in SLIDE 25. Examples in this section assume that the RLFLIBRARIES environment variable has been set to the directory containing the reuse library being modified and that the LMDL translator, Ladl, appears in the library administrator's path.

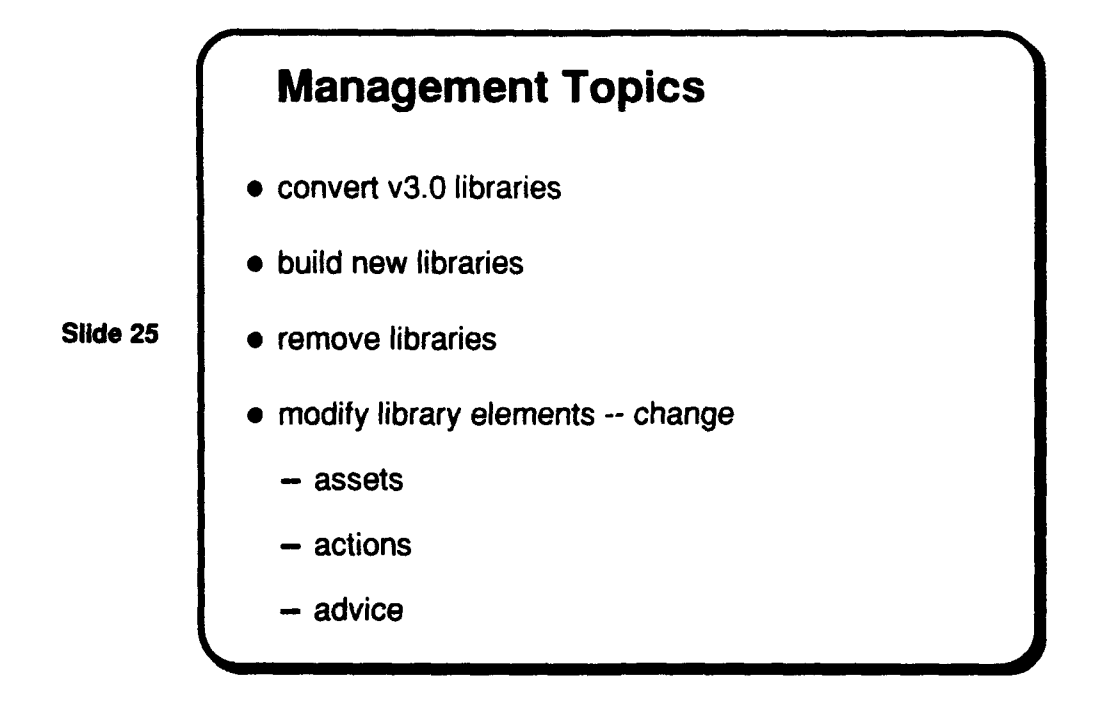

LMDL is significantly different from its specification language predecessors. RLF versions prior to v4.0 included the Semantic Network Description Language (SNDL) which has now been superceded by LMDL. Since LMDL is not an upwards compatible extension of SNDL, a translator tool is provided to convert old network specifications. This tool is called Sndl-toLmdl. Its features are summarized on the next slide.

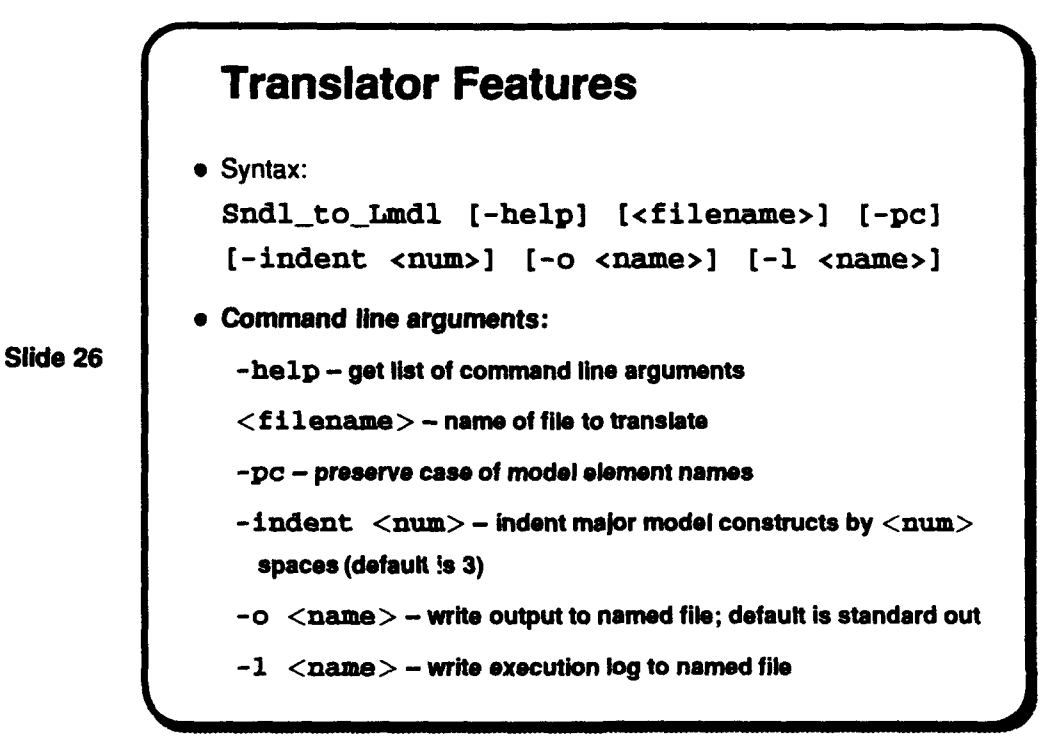

The LMDL language processor provides the basic mechanism for creating and maintaining

libraries. Once a library has been created, it cani only **be** deleted through the Library-Manager application. SLIDE 27 summarizes some basic library maintenance techniques.

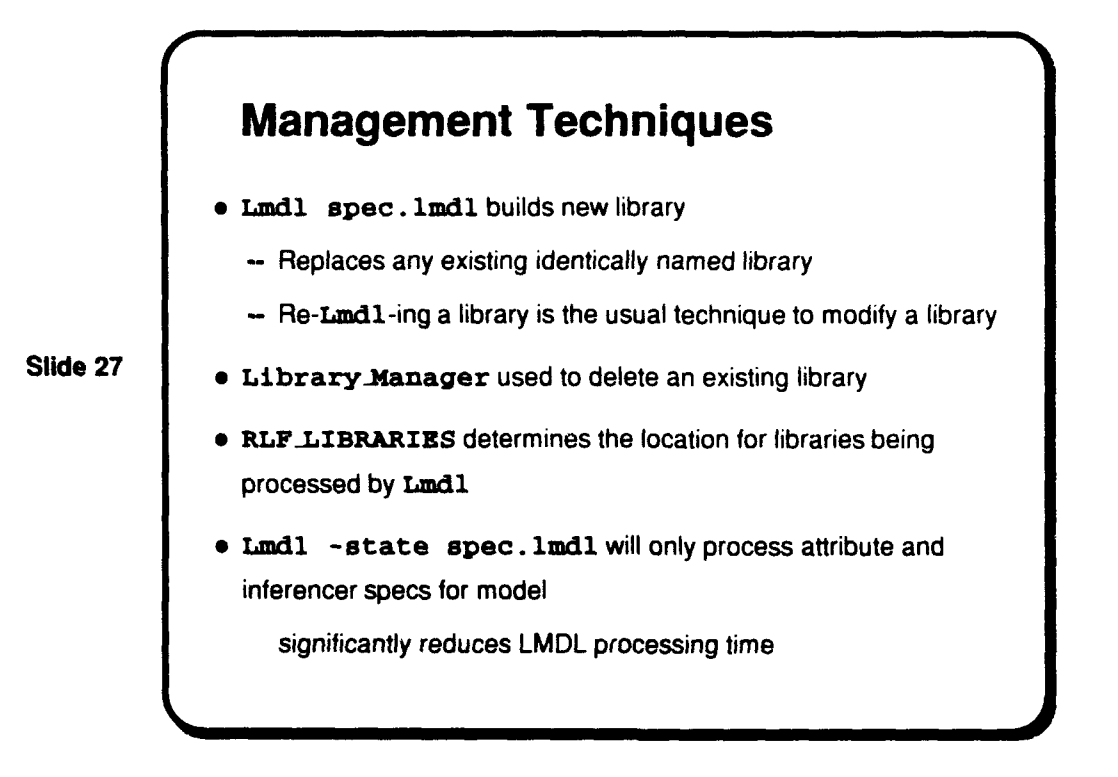

For incremental processing of entire model segments, it is often convenient to package the segments separately and to vse the incremental specification feature of LMDL to refer to the basic parent model. The syntax and an example of incremental network specification is given on the next two slides.

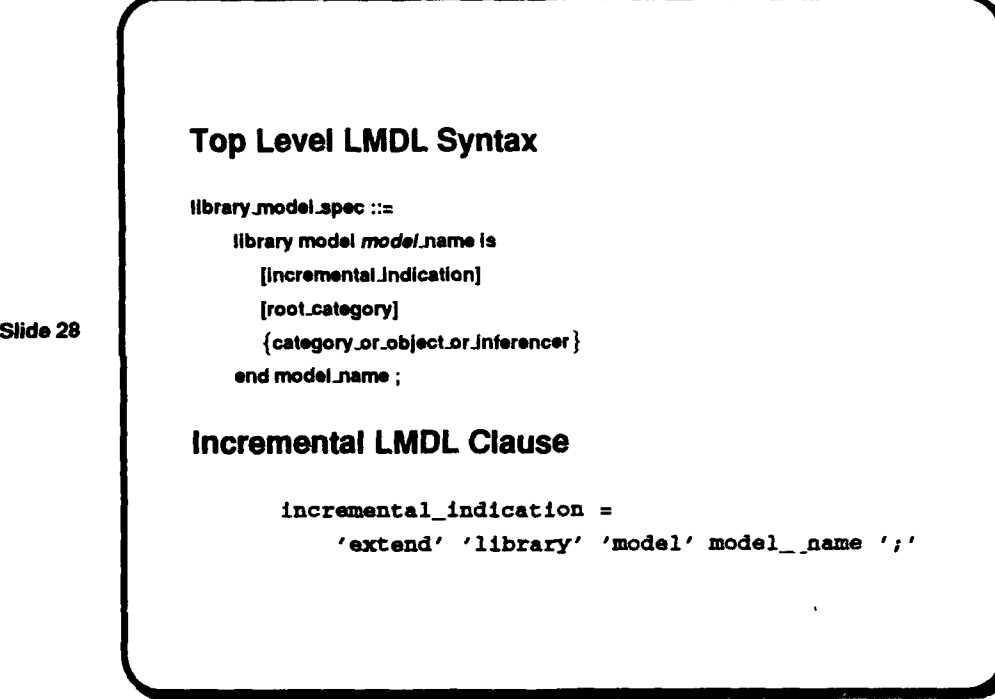

In addition to this syntax, which specifies the name of the pre-existing library which will be extended, incremental LMDL specifications can not make root category definitions other than to add new definitions to the root category definition of the library being extended.

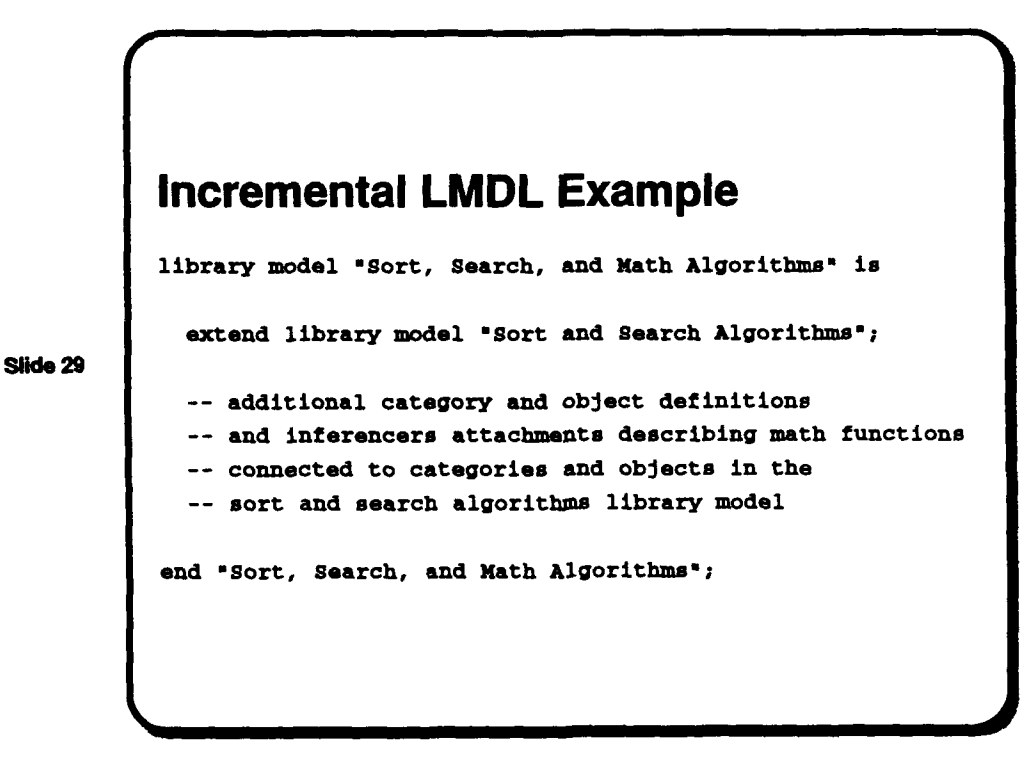

Translating this specification would create a new library named "Sort, Search, and Math

Algorithms" containing all the constructs of the sort and search algorithms library plus any additional entities describing math function algorithms.

The rest of the slides in this section address the modification of model elements which are usually the responsibility of the library manager. These model elements include assets (model objects with "filled" relationships and attribute values), actions and inferencers.

SLIDE 30 discusses some typical asset change possibilities and the following two slides show a category definition and various object definitions which define the asset. An object declaration typically includes an attribute which locates the file containing the asset contents.

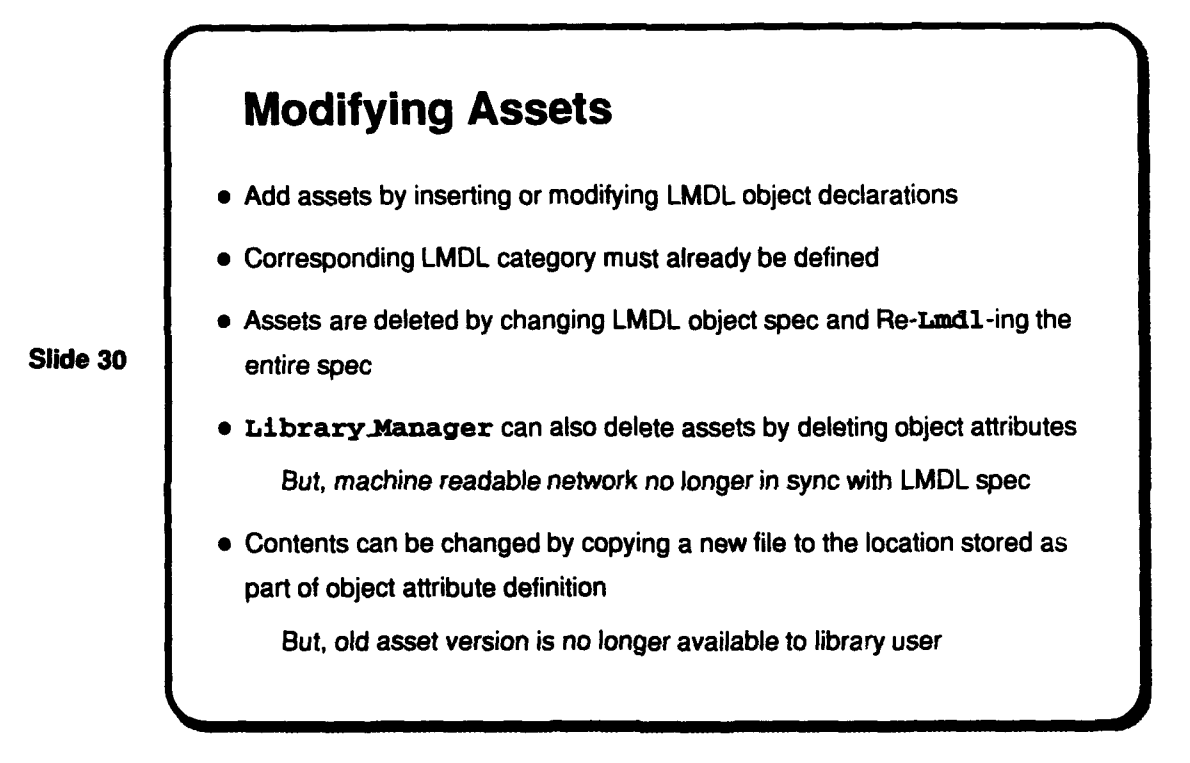

```
Category Declaration
           category Quicksort ( "Exchange Sorts ) is
             restricted relationships
              hasbest-case_of (1 .. 1) of Logarithmic;
              has_avg_case_of (1 .. 1) of Logarithmic;
              has_worst_case_of (1 .. 1) of Quadratic;
             end restricted;
             attributes
               file desc_source is
                  "sort_and_search/exchange_sort_desc";
Slide 31
             end attributes;
           end category;
           Simple Object Declaration
           object *Example Quicksort* ( Quicksort ) is
             attributes
                file source is
                    "sort_and_search/quick_sort_.a";
             end attributes;
           end object;
```
Note that the path location for the source attribute is given relative to the \$RLF.LIBRARIES/Text path.

```
Full Object Declaration
           object "Example Quicksort" ( Quicksort ) is
             restricted relationships
                is-writtenin (1 .. 1) of "Source Language";
                works_on (1 .. 1) of "Data Structure";
                has_worst_case_of (1 .. 1) of Quadratic;
                has_size_of (0 .. 1) of Number;
             end restricted;
             fillers
                Ada satisfies is_written_in;
                Array satisfies works_on;
Slide 32 WALLET III *N^2" satisfies has_worst_case_of;
                "Twenty-Four" satisfies has_size_of;
             end fillers;
             attributes
                file desc_source is
                         "sort_and_search/exchange_sort_desc";
                file source is "sort_and_search/quick_sort_.a";
                string size_of is "24";
             end attributes;
             actions
                "View Code Size" is "Display Integer" on sizeoof;
                "View Source" is View on source;
                "Zxtract Source" is Zxtract;
             end actions;
            end object;
```
Action management involves maintaining and enhancing the library's built-in action model and allocating action and attribute declarations for categories and objects declared for the library. While the Library-Manager provides a limited form of action editing, library managers will likely want to perform most of their management functions directly on the LMDL specification file(s) for the library.

SLIDE 33 presents some action management concepts. A portion of the provided RLF example action model is included on SLIDE 21.

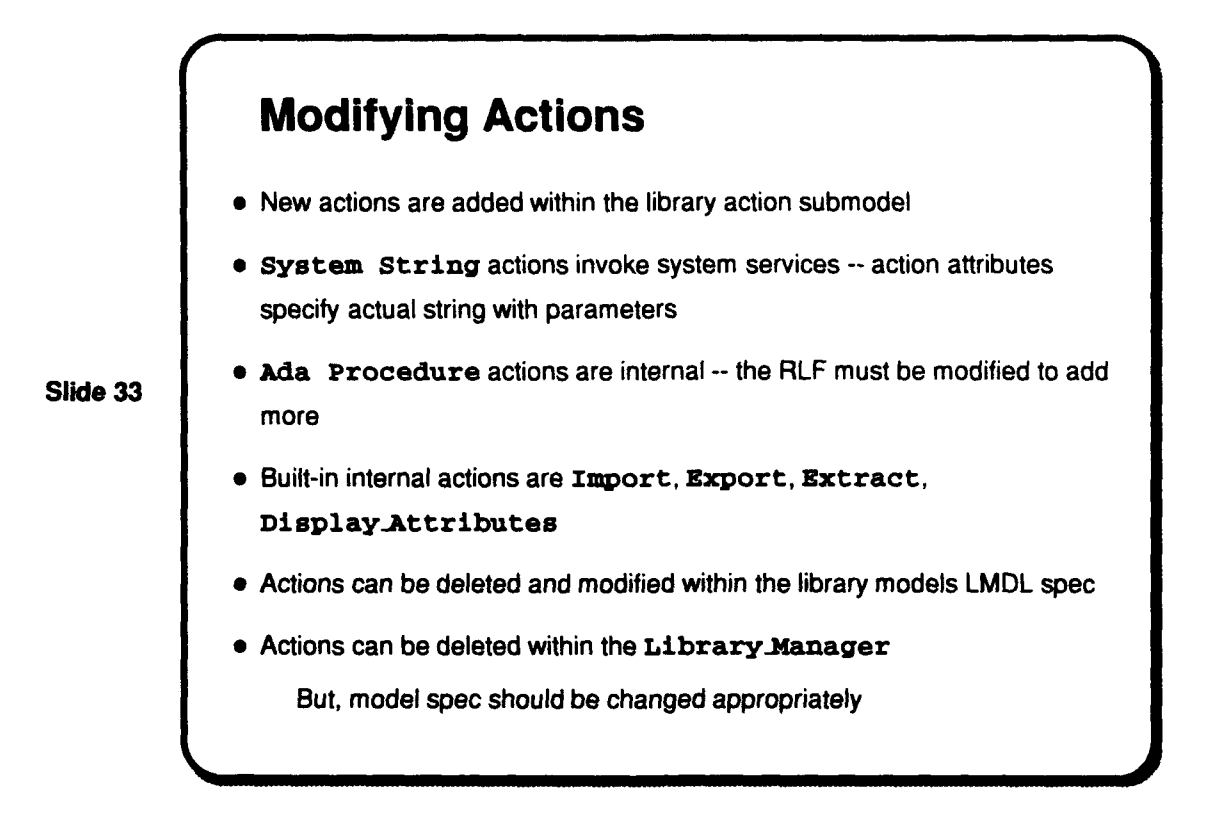

Note that if actions are removed from the action submodel, references to these actions must be removed wherever they appear in the model. Local action declarations can be removed to make the action unavailable to particular categories or objects.

The next few slides show some examples of action modification and explore some additional action capabilities (such as action agents). These capabilities are treated more fully in the RLF Modeler's and Administrator's Manuals.

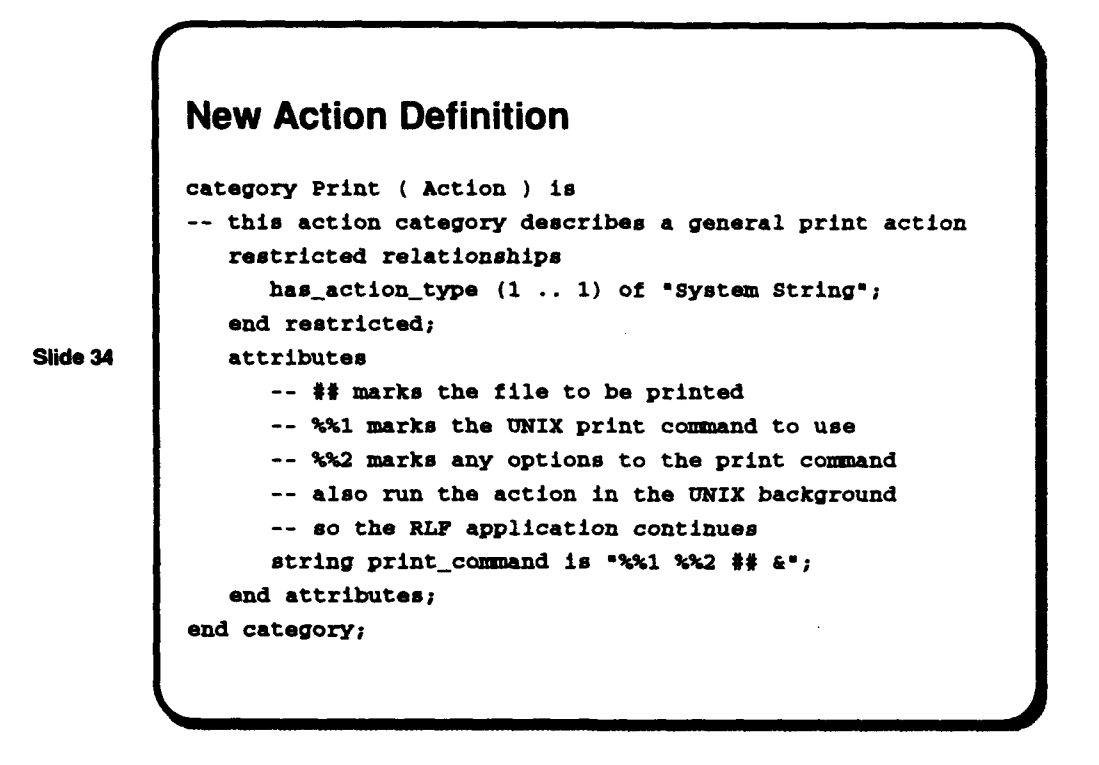

SLIDE 34 defines a new system action to be used to print other asset contents. The strings **%%1** and %%2 are placeholders for action agents that provide qualifiers to the system command that ultimately implements the action. Values for these placeholders (and for the action target(s) identified by  $**$ ) are obtained locally at the invoking category or object.

The next slide show two simple action references for the Print action. The following slide shows a more complex reference.

```
Partial Action Reference
           object lxanple Ouicksort= ( Quicksort ) is
             actions
                *Print Source= is Print on source
                      with print_command, print_options;
             end actions;
           end object;
Slide 35 Complete Action Reference
           object =Zxalnple Quicksort" ( Quicksort ) is
             attributes
                file source is "sort_and_search/quick_sort_.a";
                string print_command is "lpr";
                string print_options is "-Pprinterl";
             end attributes;
             actions
                "Print Source" is Print on source
                     with print_command, print_options;
             end actions;
           end object;
```
In the first example, since there are no object attributes to provide values for the action target and agents, the RLF action mechanism will look first in the Quicksort category declaration for corresponding attributes to provide values, and then if necessary in Quicksort ancestor categories. The second example provides object values for the action targets and agents.

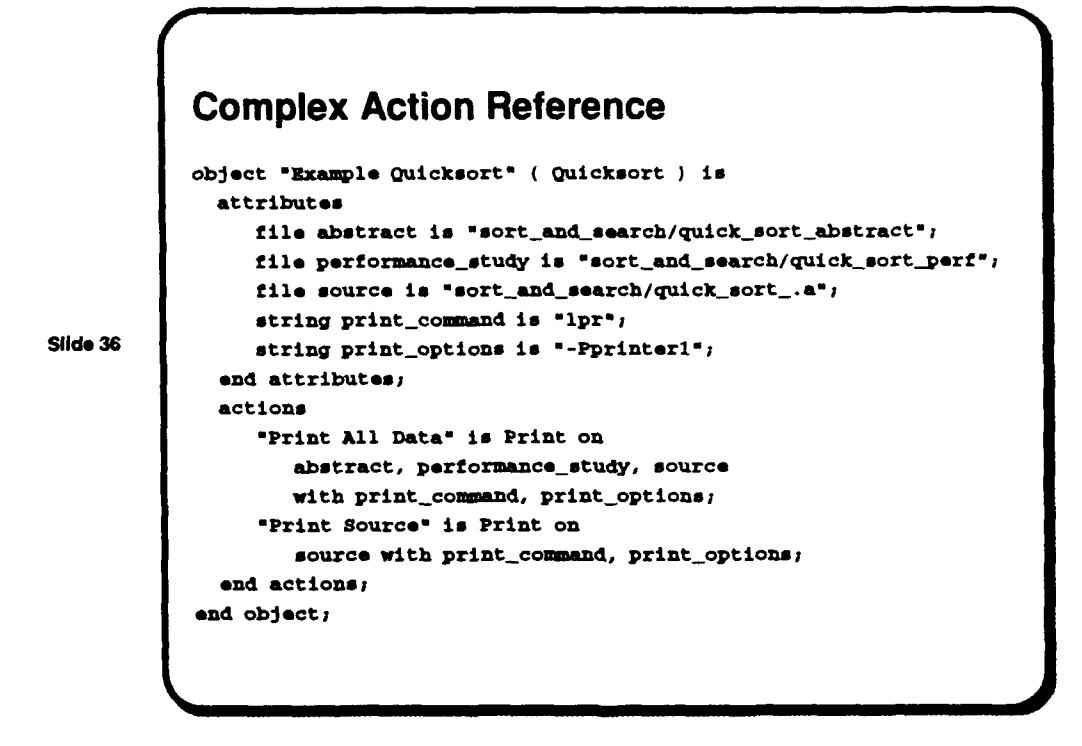

This would provide a "Print Source" action to just print the implementation's source and a "Print All Data" action which would print the implementation's abstract, performance study, and source. When the "Print All Data" action is invoked, it will iterate over the list of targets performing the action described by action category Print for each file in the list.

Actions are modified by editing the library's specification file and modifying the action submodel and/or by changing the action declarations at particular categories or objects. For example, the action sub-model's View action can be changed to one of the variants shown on the next slide - see SLIDE 21 for the original definition for this action.

```
Alternate View Action
           category View ( Action ) is
             restricted relationships
                has_action_type of "System String";
             end restricted;
             attributes
                string is "xterm -e /usr/ucb/view t#=;
             end attributes;
           end category;
Slide 37
           Another View Action
           category View ( Action ) is
             restricted relationships
                has action type of "System String";
             end restricted;
             attributes
                string is "asset_view.csh ## x";
             end attributes;
           end category;
```
For the second example, when the library model had been retranslated using the LMDL translator, Lmdl, the view action, when invoked, would execute the *csh* shell script named asset-view. csh passing the name of the file to the script as a parameter. This script would also execute in the UNIX background allowing the RLF application to continue.

Note: To save time when modifying a library model's action categories, if the only changes made were changes to the string attributes at action categories, the Lmdl translator should be invoked with the -state command line option when retranslating.

The last kind of model element that the library administrator may need to maintain are inferencers. The definition and placement of inferencers for use within a complex network model is normally handled by the model developer. The administrator may be called upon to relocate inferencers, replace them with new versions, or to delete them entirely. Again, although deletion of an inferencer can be done within the Library-Manager application, it is usually easy to make changes to the LMDL spec directly. Executing Lmdl -state will quickly modify the internal network when only inferencers (and attributes) have changed but the specialization and aggregation hierarchies remain stable.

The next slide shows a specification fragment with and without an attached inferencer. Inferencer definition is accomplished by executing Rbdl. Note that if no changes to inferencer

placement or naming occur, inferencer updates can be accomplished independently of LMDL. Rbdl and AdaTAU are discussed fully in the RLF Modeler's Manual.

Category With Inferencer category Quicksort **(** zxchange Sorts" **)** is restricted relationships has\_best\_case\_of  $(1 \ldots 1)$  of Logarithmic; hasavgcase of **(1** .. **1)** of Logarithmic; has\_worst\_case\_of  $(1 \ldots 1)$  of Quadratic; end restricted; attributes file desc-source is "•sort\_and search/exchange aort\_desc"; end attributes; Slide 38 **end** category; attach inferencer quicksort to Quicksort; Category Without Inferencer category Quicksort **(** "Exchange Sorts" **)** is restricted relationships  $\mathbf{r}$  ,  $\mathbf{r}$ end restricted; attributes end attributes; end category;

When only a portion of the model defining library advice has been removed, it will be sufficient and quicker to retranslate the specification using the LMDL translator's -state command line option.

#### 5 Library Maintenance

An outline of the topics presented in this section is given in SLIDE 39. The library administrator is responsible for maintaining the performance and day-to-day operations of an RLF reuse library. The administrator is also responsible for improvements to the library whether they come from user feedback or the library modeler or other sources.

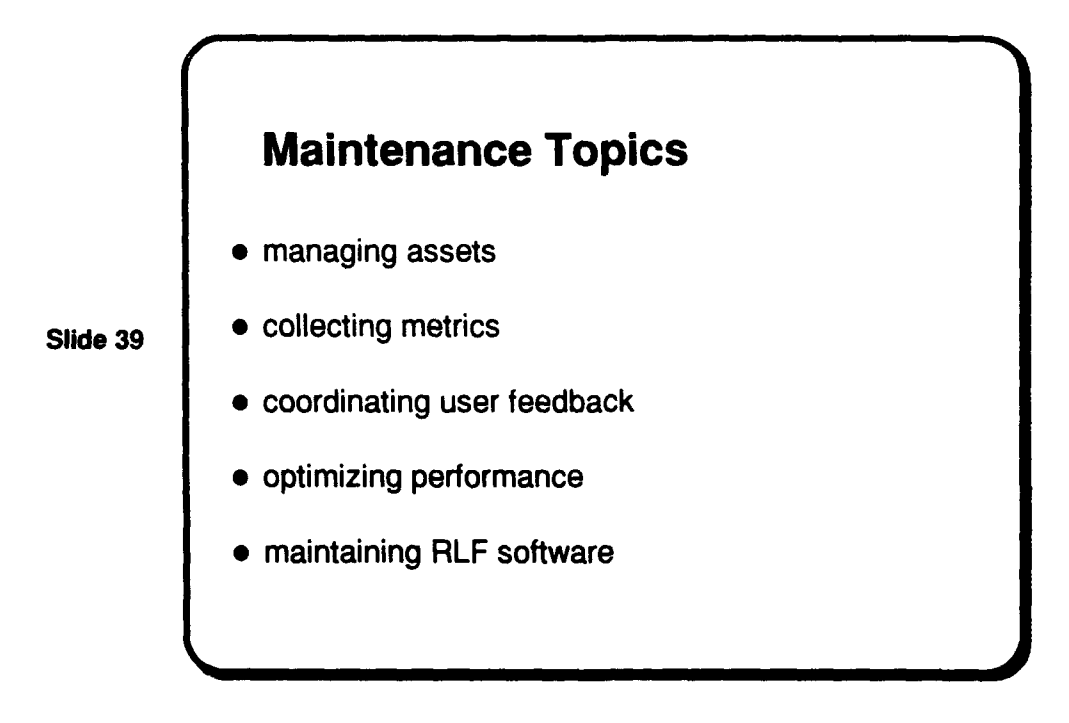

The first item on the list is essentially covered in the previous section. The library administrator should maintain some sort of configuration management on the library's assets so that old versions can be recovered, and differences between old and new versions can be revealed. The extent of this activity and its visibility to the user and the reuse library is up to the library administrator and may be affected by the nature of the assets in the library.

The RLF does not come pre-configured to support the collection and reporting of usage metrics. However, the RLF action mechanism can be applied to collect and report library metrics. Some ideas in this direction are suggested on the next slide.

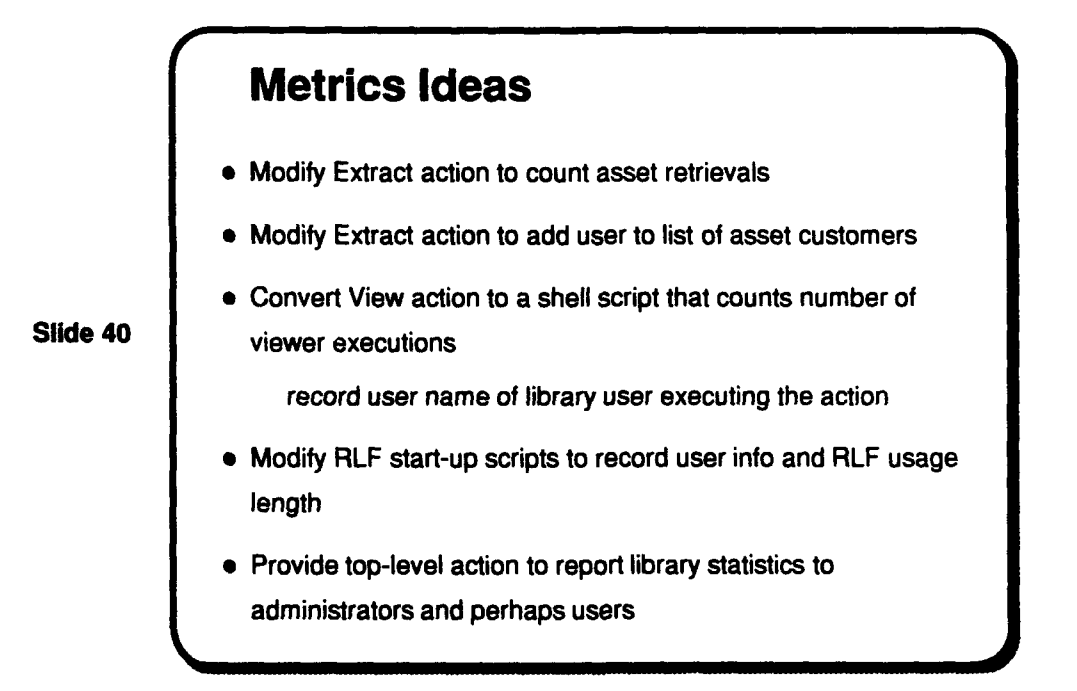

The RLF can automate user feedback through its action mechanism. The library modeler or administrator could include an action which would appear at every category or object which would mail the library administrator a message which the user could enter while still running the Graphical Browser and the question, problem, or suggestion is still fresh. Help actions could also be modeled this way. The action could mail the administrator the file created as the result of spawning a text editor from the Graphical-Browser.

The perceived performance of the RLF software can be affected by many factors. The RLF implementation team is constantly working to address raw performance issues. The next slide provides some additional factors to consider. Some of these factors must be addressed by those responsible for the library model.

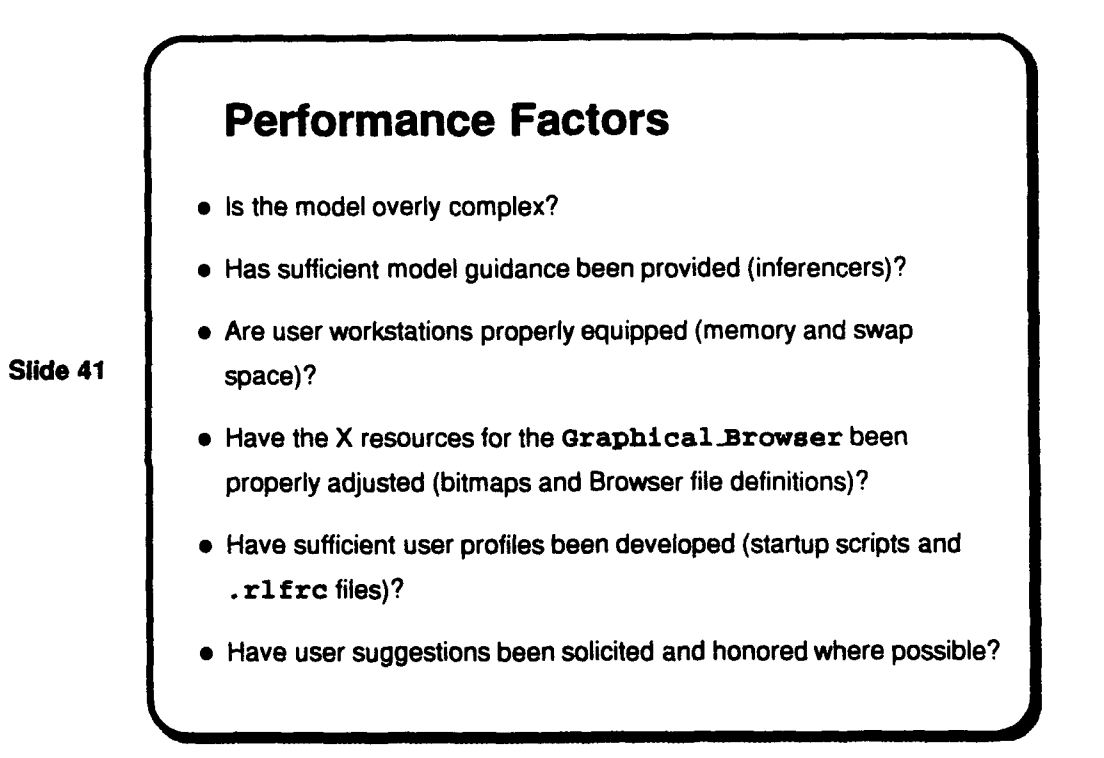

An outline of areas to consider in regard to the maintenance of RLF software is shown on SLIDE 42.

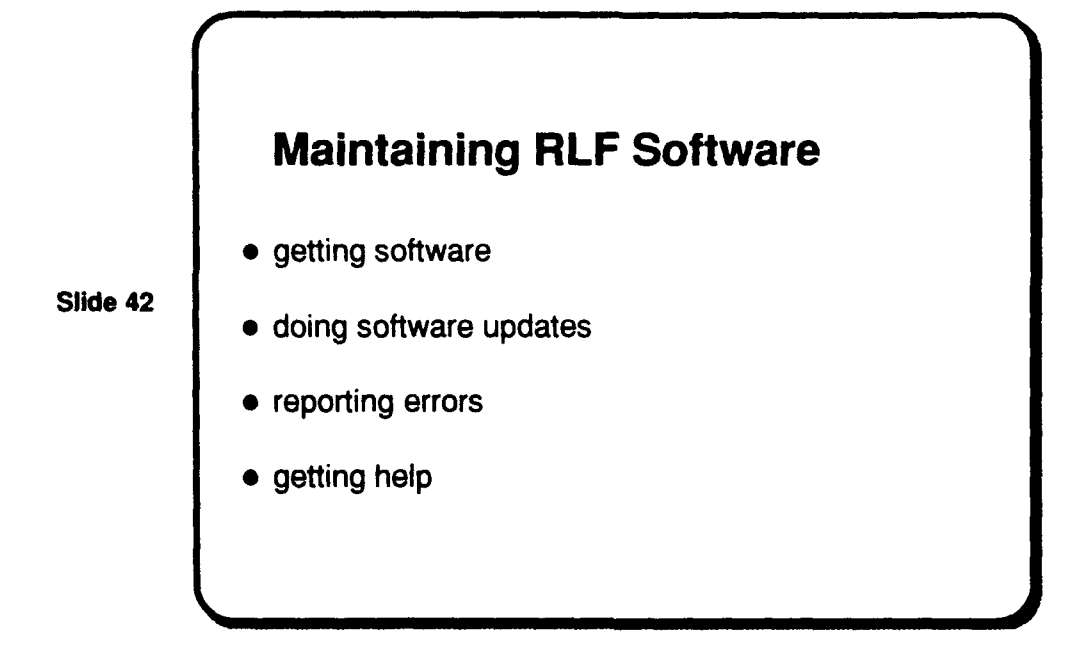

Most aspects of software installation and maintenance are covered in the RLF installation guides. In addition there are mailing lists which cover the RLF from different perspectives. These lists are outlined on the next slide. The RLF itself is available via anonymous FTP at the internet address stars.rosslyn.paramax.com in the directory /pub/RLF.

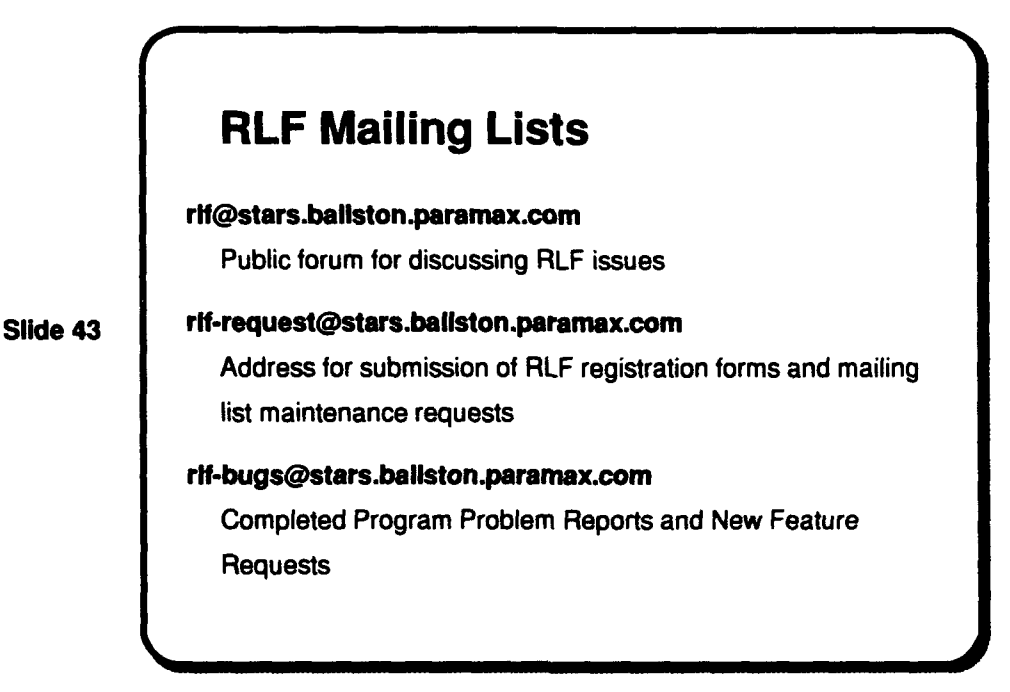

### **6** Library- Manager Application

The Library Manager tool performs tasks associated with library administration. These include manipulating entire RLF reuse libraries built from LMDL library model specifications, browsing and examining the contents of reuse libraries, and performing smaller scale manipulation of library parts. The Library Manager only supports limited library model editing including the deletion of attributes and inferencers from a model. Any editing of this sort done with the Library-Manager should be also be done in the LMDL specification of the library model in order to maintain integrity between the specification and the model, although the using the Library-Manager allows the changes to be made without rebuilding the entire modcl at that time.

The slides in this section survey the use and features of the Library-Manager application. Before executing the application, the user should select which RLF library ! ocation to process by setting a value in the .rlfrc file, setting the RLFLIBRARIES environment variable, or supplying the library path on the command line through the  $-I$  option.

At startup, the Library Manager's screen appears as in SLIDE 44. Initially, only the Library and Quit menu items are active. The title bar also lists the current working directory and selected library.

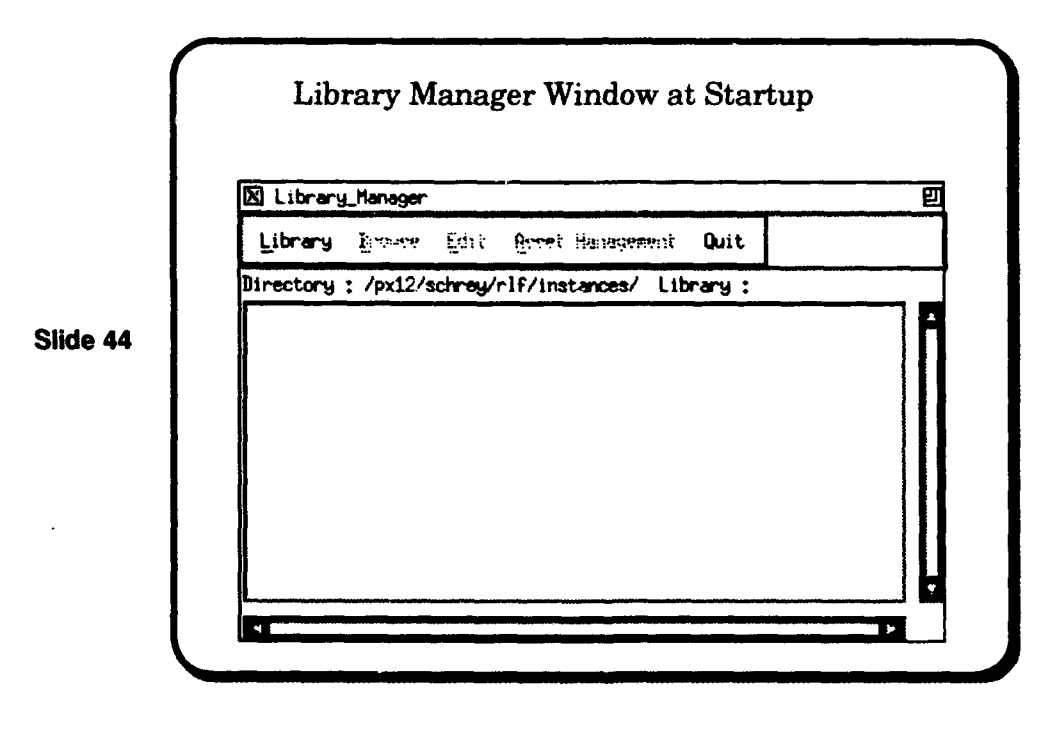

The user selects a library to administer using the Library button. The next slide shows that a list of available libraries is presented to the user. A similar list of libraries appears if the user has not yet selected a library and wishes to delete one of the ones available in the chosen Instances directory. A cancel button is available if the user decides not to proceed. The Close and Save menu items are available after a library has been selected. Save makes permanent the library changes made since the library was opened. Close closes access to the library but does not save changes.

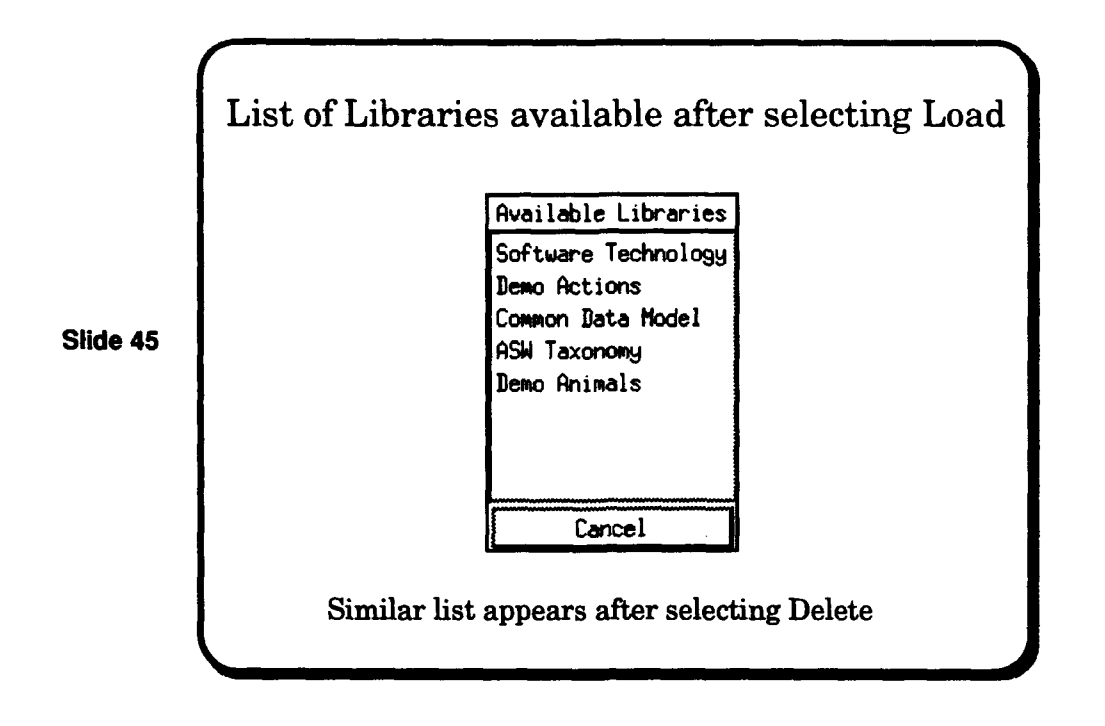

After a library has been loaded, the screen appears as shown on the next slide. The remaining menu bar choices are now active. Data about the top level concept is displayed in the main window.

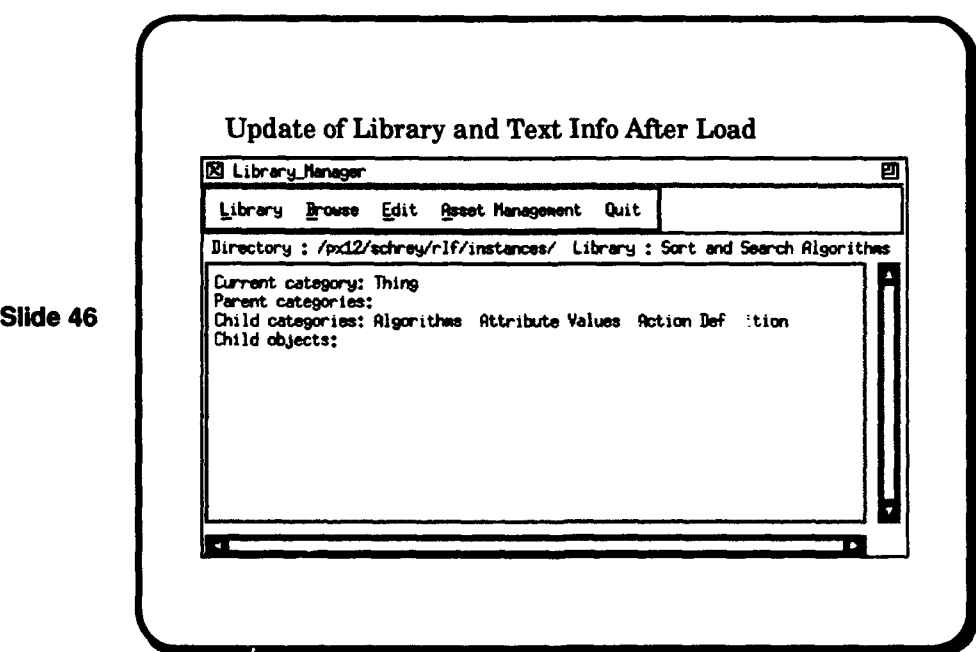

The available menu choices change depending on what choices the user has made while interacting with Library Manager. For example, the next slide shows how the Delete button is no longer active after a library has been loaded.

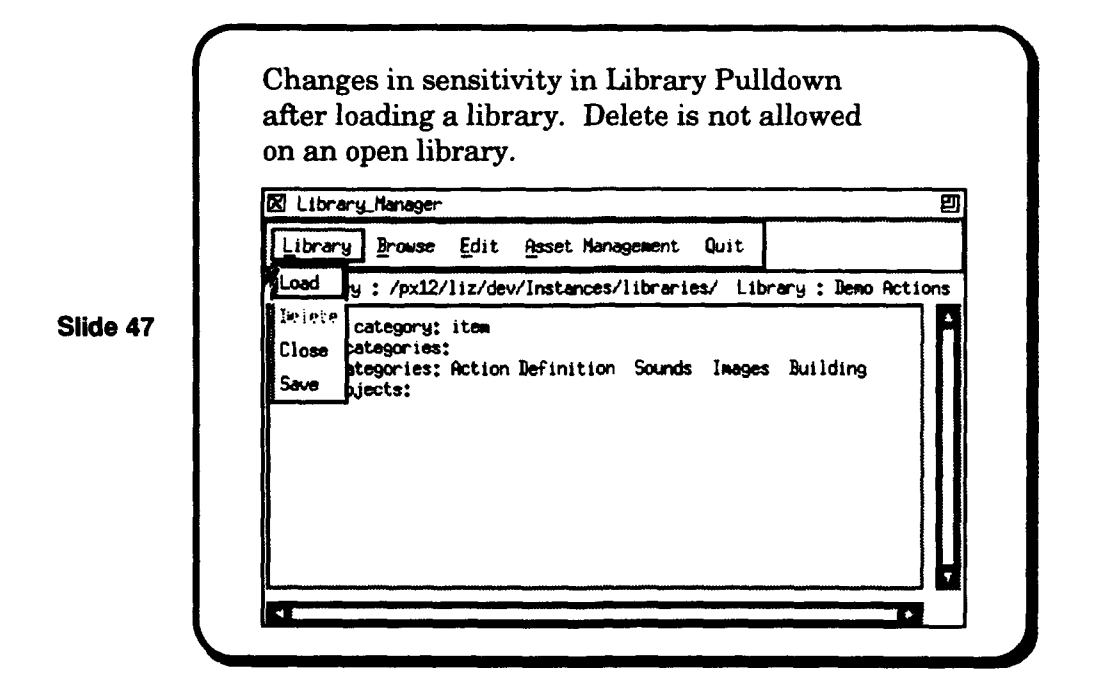

There are two main choices in the Browse menu: Navigate Hierarchy and Examine Hierarchy. The collection of navigation choices are shown on the next slide. By selecting from this submenu, the user can textually navigate the library. Most of these are self-explanatory. The Backtrack Relationship choice produces a submenu of all the relationships which have the current category as a filler type. The owner of each relationship is also shown. Choosing one will make the relationship's owner category the current category. The Go to Action Category choice produces a submenu of all the action categories associated with the actions at the current category. Choosing one will make it the current category. The Library Manager is the only RLF tool that permits a user to browse an action submodel.

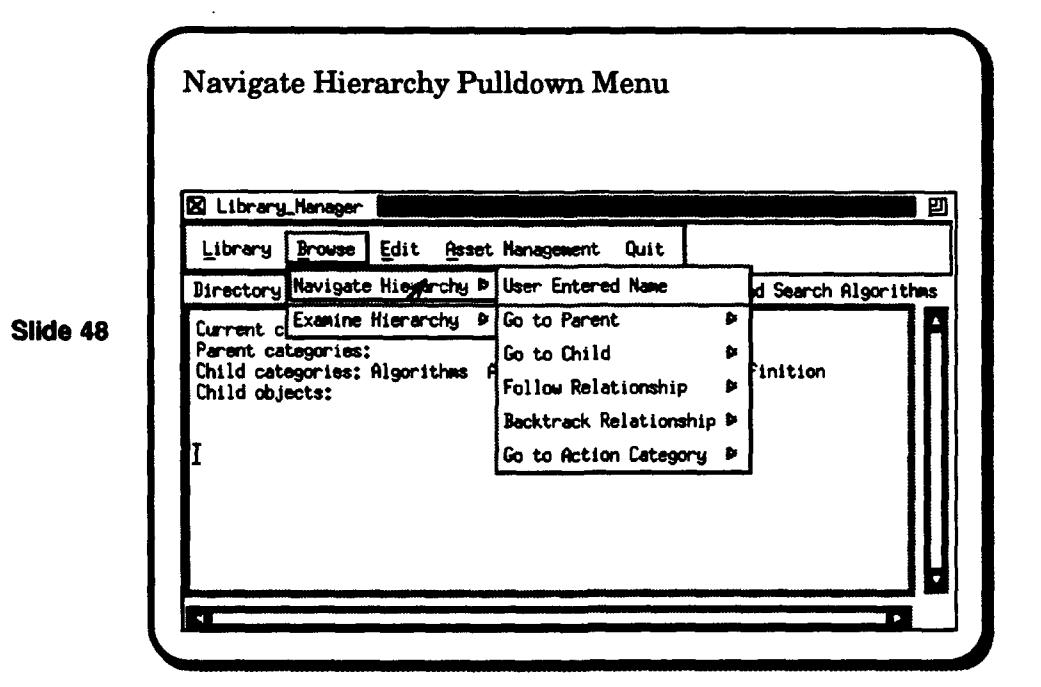

#### February 1993 STARS-U'C-05156/019/00

The next slide shows the submenu choices for the **Examine Hierarchy** menu. These choices do what they say; if there are no actions, attributes or inferencers available at the current node, the subrnenu is greyed out.

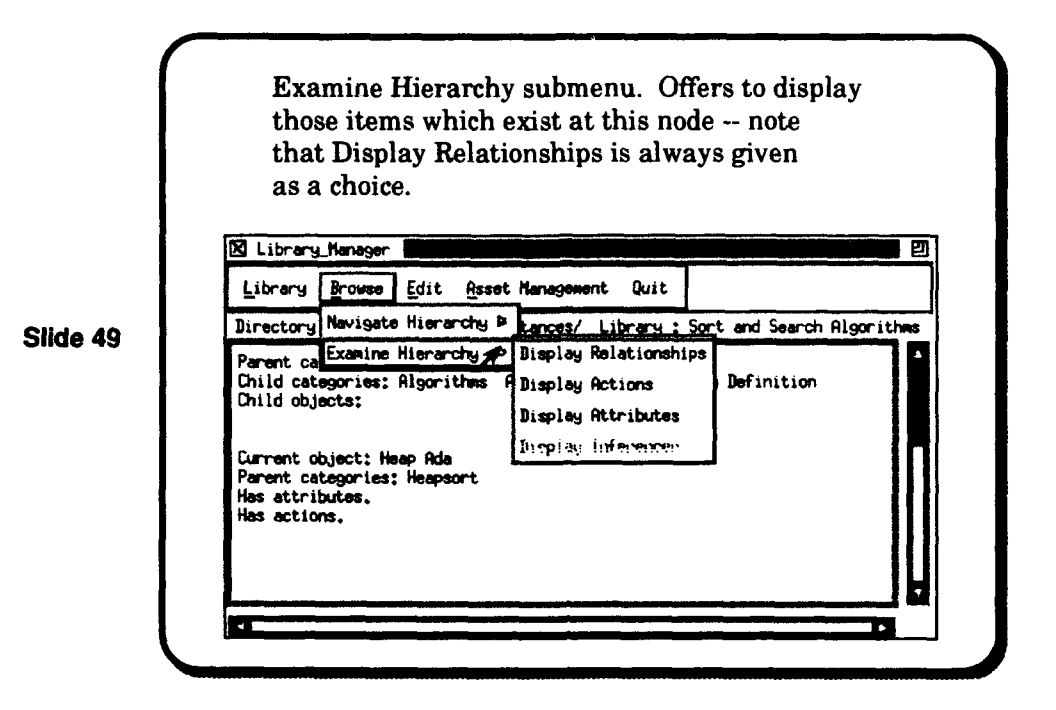

The current version of the Library-Manager provides two deletion options for node attributes and inferencers. A submenu of available attributes for the current node is shown on the next slide. If the user selects an available attribute or inferencer to delete, the item is deleted once the library has been saved with changes. There is no immediate confirmation that the deletion has been accomplished. Such deletions should be treated with caution as the corresponding LMDL spec for the library model has not been changed.

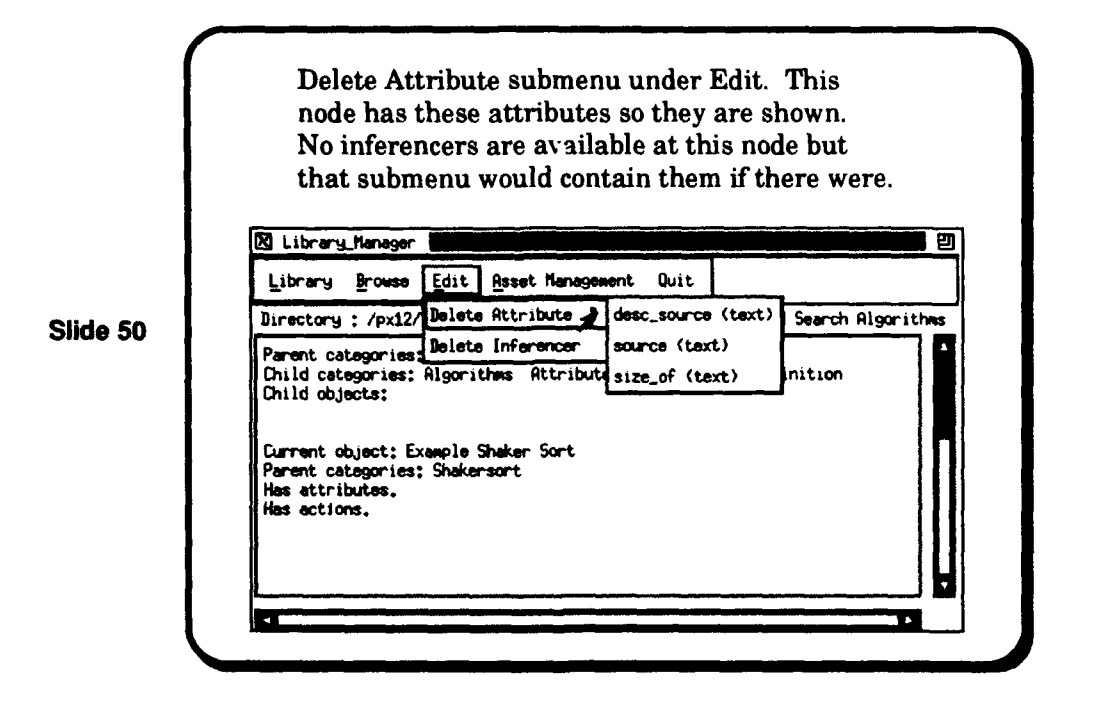

The current version of the Library-Manager is an initial version. Substantial improvements are planned for the near future. Currently, the Asset Management functions are limited to asset extraction to the user's working directory. Export and Import are not yet implemented - they are intended to support asset exchange between libraries.

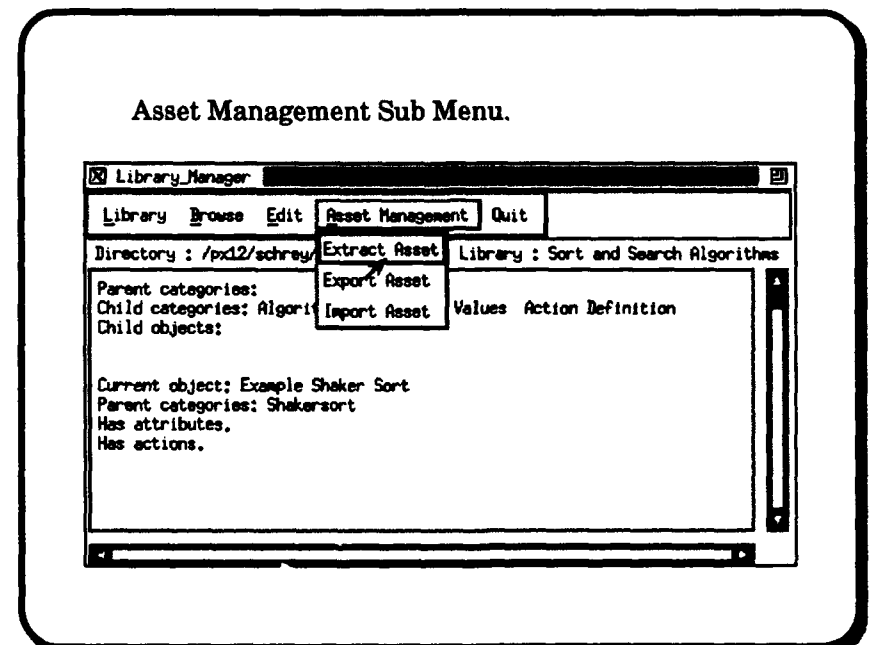

Slide 51

#### **7** RLF Preferences File

RLF users and, in particular, RLF Administrators can personalize their interaction with the family of RLF applications by the installation and use of the .rlfrc preferences file. For example, SLIDE 52 summarizes some of tl e options which can be set with this file.

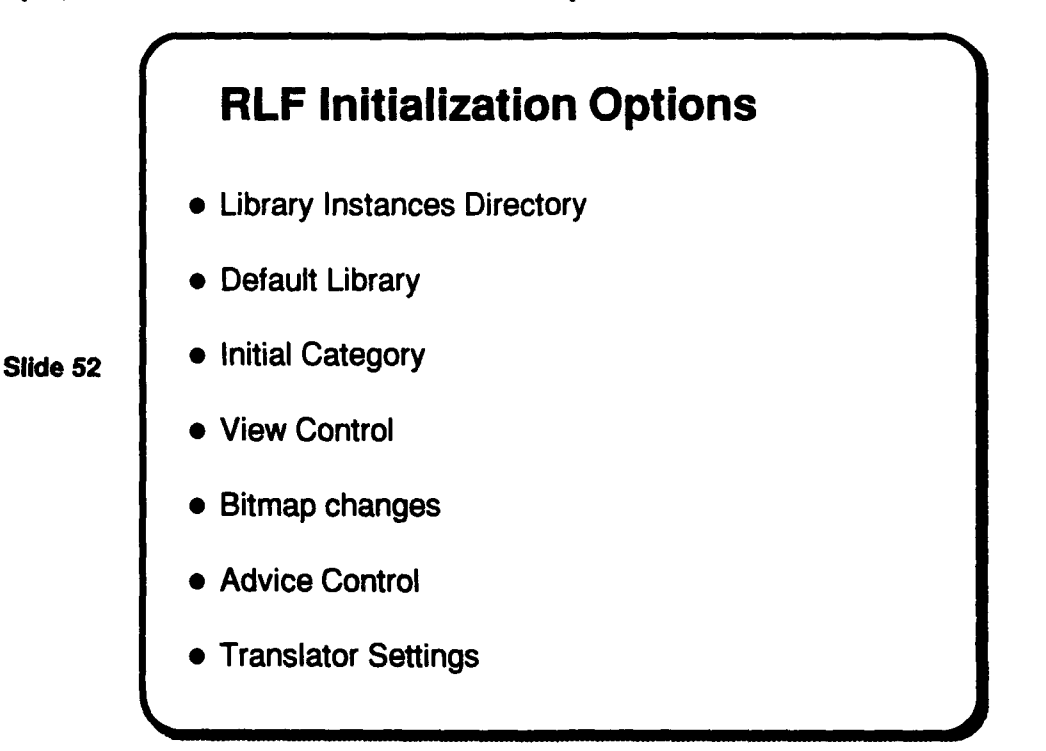

In general, following UNIX conventions, conflicting values established on an RLF command line override those set earlier, either as environment variables or as .rlfrc values, while any surviving environment variables override any values set in the .rlfrc file. Thus, if the RLFLIBRARIES environment variable is set, it will override any library directory entry in the .rlfrc file.

A default library setting will cause the browser to open that library immediately. Within a library, a specific node can be chosen as the first focal point of the browser. View control can be used to select whether the topology view is on or off at start-up, and whether the first graphical view drawn is a specialization view or relationship view. The depth of the view can also be set.

If a user does not specify any advice options, the user must answer some start-up questions to select preferences during the first inferencing session. If a user wishes to establish alternate bitmaps for model icons, these can be set-up through the .rlfrc as well. The user can also select some options to be observed when running the RLF language translators Lmdl and Rbdl.

The complete syntax for the .rlfrc file is given in the Administrator's manual. A sample specification file is shown on the next multi-part slide.

 $\epsilon^{-\bullet}$ 

 $\mathcal{L}$ 

Example .rlfrc File

```
--I Bspeei startup file for the Reuse Library Framework version 4.1
-1-- | Library directory or name specifications
-- I
```
**Slide 53**

```
\sim - \pm-- | Parameters for the RLF Graphical Browser
-- I
```
--library directory : /path/Libraries -- library t"Sort **end Search** Algorithms.

```
topology I off
cardinelity s off
layout offset 1 \times 120layout of fset : y : 5history length : 50
view type : specialization
view depth : relationship : 2
-1
```

```
-- Ilde&s inferencing settings
```

```
-1advice : explanations : all<br>advice : automatic move : false
              -1-- I flitmeare fornoe
              -- I
              --node bitmap : category : /path/box_m.xbm
              -- node bitmap : category : inferencer I /path/box<sub>-</sub>I_m.xhm
Side 54 -- node bitmap : category actions : /path/box.A.R.xkm
              -- node bitmap : category : inferencer actions : /path/box_AI_m.xhm
              -- node bitmap : object : /path/cube_m.zbm
              -- node bitmap : object : inferencer : /path/cube_I_m.xhm
              --node bitmap : object : actions : /path/cube_A_m.xbm
              -- node bitmap : object : inferencer actions : /path/cube_AI_m.xbm
              -- I
              -- | Specification translator settings
              -1translator: Imdl: quiet: no<br>translator: Rbdl: quiet: no
```
Page 40